### **Deploying OVM Templates with 'deploycluster'**

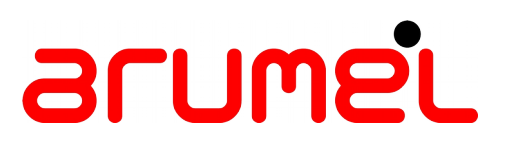

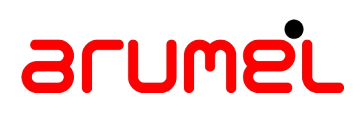

### **Contents**

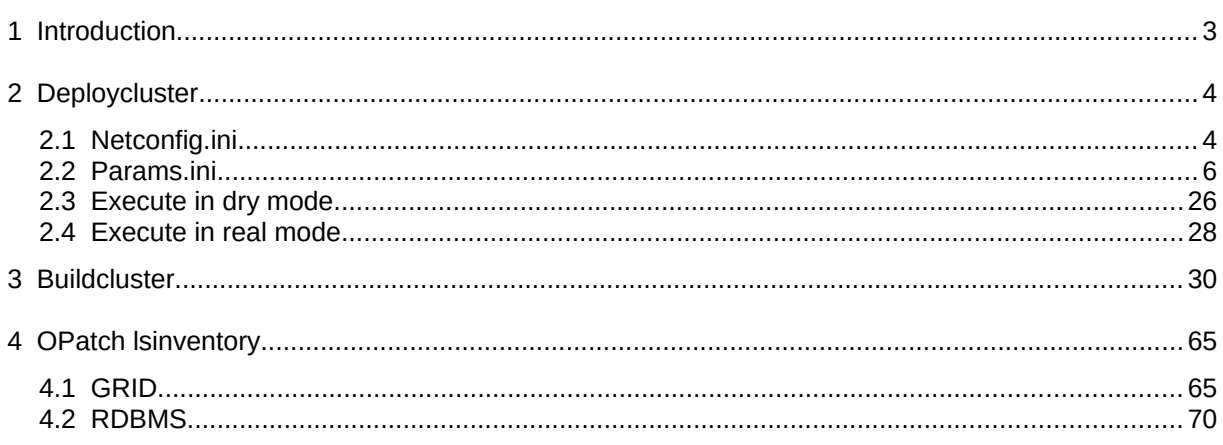

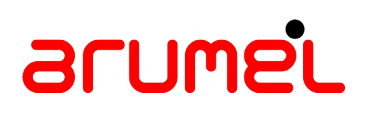

### **1 Introduction**

If you want to import the templates into a repository, you can follow this link:

<https://arumel.com/es/ovm-how-to-import-a-template-from-oracle-into-a-repository>

Before starting with the deployment, we need to have created the virtual machines on which deploy the templates from Oracle.

You can see one instance for creating the virtual machines here:

<https://arumel.com/en/ovm-how-to-create-virtual-machines/>

**The virtual machines must be stopped**, so it is working the SO deployment with ips (deploycluster phase).

In our case it will be a cluster with 2 nodes and OEL 7.6 and RAC 18.4 Enterprise Edition.

It is important to notice than public and private networks in the RAC, the interfaces must be in this order and with these names:

eth0 --> public eth1 --> private

You can download the 'deploycluster' tool in:

<https://www.oracle.com/technetwork/server-storage/vm/database-templates-12c-11gr2-1972804.html>

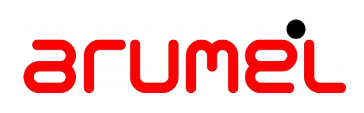

### **2 Deploycluster**

In this phase, the virtual machines are started, are configured the ips, machine's names, etc...

### **2.1 Netconfig.ini**

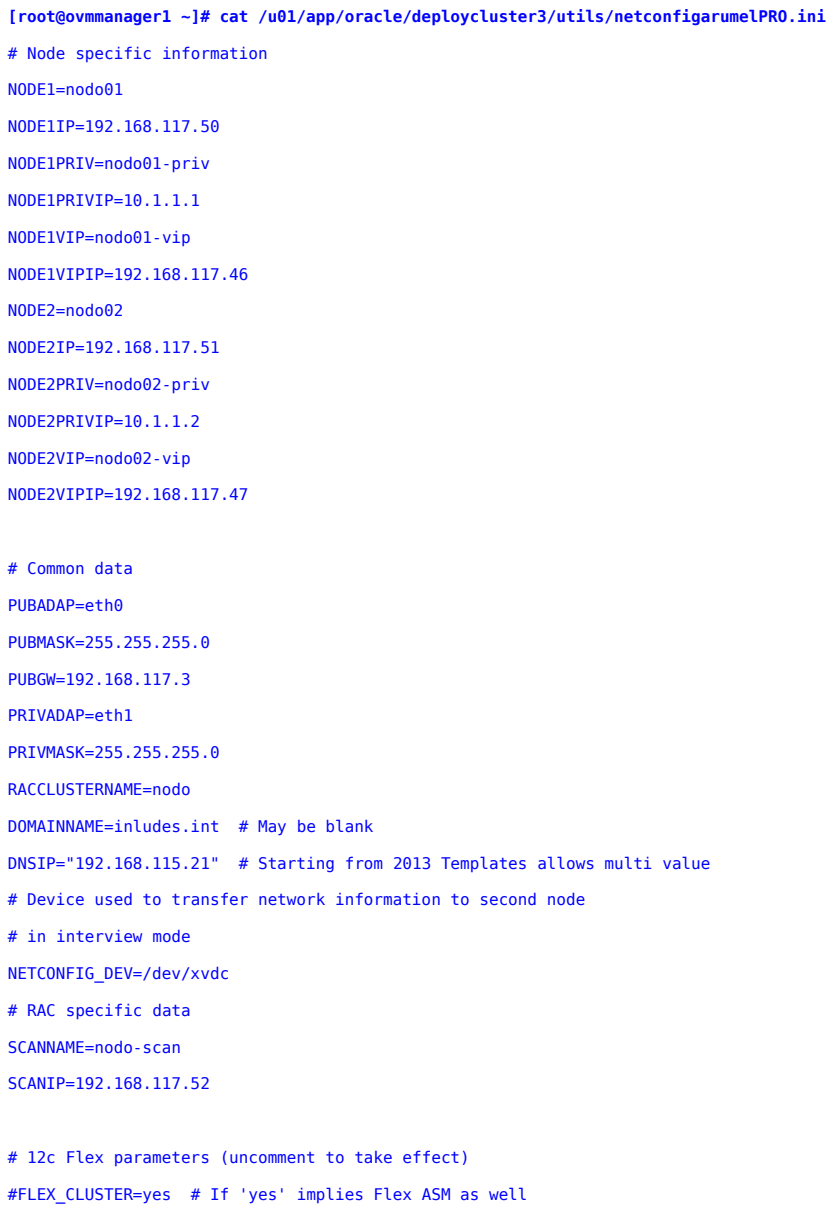

FLEX\_ASM=yes

[www.arumel.com](http://www.arumel.com/) **Ref.** 

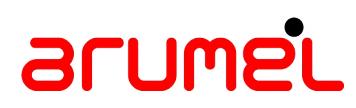

#ASMADAP=eth2 # Must be different than private/public #ASMMASK=255.255.0.0 #NODE1ASMIP=10.11.0.231 #NODE2ASMIP=10.11.0.232

# Single Instance (description in params.ini)

# CLONE\_SINGLEINSTANCE=yes # Setup Single Instance

# CLONE\_SINGLEINSTANCE\_HA=yes # Setup Single Instance/HA (Oracle Restart)

# Paquetes yum a instalar

NETCONFIG\_YUM\_INSTALL="xorg-x11-xauth xorg-x11-utils bind-utils pciutils unzip wget psmisc perl-CGI traceroute java lsof"

NETCONFIG\_YUM\_UPDATE=yes

### **2.2 Params.ini**

```
[root@ovmmanager1 ~]# cat /u01/app/oracle/deploycluster3/utils/paramsarumelPRO.ini
      #
      #/* Copyright 2013-2018, Oracle. All rights reserved. */
      #
      #
      # WRITTEN BY: Oracle.
      # v1.5: Oct-2018 Add OMF and pluggable tweaks
      # v1.4: Dec-2017 Disable ssh, firewall
      # v1.3: Nov-2017 18c adjustments
      # v1.2: Aug-2017 12.2 adjustments
      # v1.1: Jan-2015 12.1.0.2 adjustments, Multi ASM Diskgroup support
      # v1.0: Jul-2013 Creation
       # 
       #
      # Oracle DB/RAC 18c OneCommand for Oracle VM - Generic configuration file
      # For Single Instance, Single Instance HA (Oracle Restart) and Oracle RAC
       #
      #############################################
      #
      # Generic Parameters
       #
      # NOTE: The first section holds more advanced parameters that
      # should be modified by advanced users or if instructed by Oracle.
       #
      # See further down this file for the basic user modifiable parameters.
       #
      #############################################
       #
      # Temp directory (for OUI), optional
      # Default: /tmp
      TMPDIR="/tmp"
       #
      # Progress logfile location
      # Default: $TMPDIR/progress-racovm.out
      LOGFILE="$TMPDIR/progress-racovm.out"
       #
      # Must begin with a "+", see "man 1 date" for valid date formats, optional.
      # Default: "+%Y-%m-%d %T"
      LOGFILE_DATE_FORMAT=""
www.arumel.com Ref.
                                                         doc.blog.arumel
```
#### #

- # Should 'clone.pl' be used (default no) or direct 'attach home' (default yes)
- # to activate the Grid & RAC homes.
- # Attach is possible in the VM since all relinking was done already
- # Certain changes may still trigger a clone/relink operation such as switching
- # from role to non-role separation.

# Default: yes

CLONE\_ATTACH\_DBHOME=yes

#### CLONE\_ATTACH\_GIHOME=yes

- #
- # Should a re-link be done on the Grid & RAC homes. Default is no,
- # since the software was relinked in VM already. Setting it to yes
- # forces a relink on both homes, and overrides the clone/attach option
- # above by forcing clone operation (clone.pl)
- # Default: no
- CLONE\_RELINK=no

#### #

- # Should a re-link be done on the Grid & RAC homes in case of a major
- # OS change; Default is yes. In case the homes are attached to a different
- # major OS than they were linked against, a relink will be automatically
- # performed. For example, if the homes were linked on OL5 and then used
- # with an OL6 OS, or vice versa, a relink will be performed. To disable
- # this automated relinking during install (cloning step), set this
- # value to no (not recommended)
- # Default: yes
- CLONE\_RELINK\_ON\_MAJOR\_OS\_CHANGE=yes

#### #

- # New in 12.2 and above it is possible to switch the Database Edition
- # during deployment. Set CLONE DATABASE EDITION to 'STD' for Standard
- # Edition 2 or 'EE' for Enterprise Edition (these are the only two valid
- # values). Make sure the correct edition is used based on your license.
- # Default: ""

```
CLONE_DATABASE_EDITION=STD
```

```
#
```
- # The root of the oracle install must be an absolute path starting with a /
- # Default: /u01/app

```
RACROOT="/u01/app"
```

```
#
```
- # The location of the Oracle Inventory
- # Default: \$RACROOT/oraInventory
- RACINVENTORYLOC="\${RACROOT}/oraInventory"

```
#
```
# The location of the SOFTWARE base

#### [www.arumel.com](http://www.arumel.com/) Ref.

# In role separated configuration GIBASE may be defined to set the location # of the Grid home which defaults to \$RACROOT/\$GRIDOWNER. # Default: \$RACROOT/\$RACOWNER #RACBASE="\${RACROOT}/oracle" # # The location of the Grid home, must be set in RAC or Single Instance HA deployments # Default: \$RACROOT/18c/grid GIHOME="\${RACROOT}/18.4.0/grid" # # The location of the DB RAC home, must be set in non-Clusterware only deployments # Default: \${RACBASE}/product/18c/dbhome\_1 DBHOME="\${RACROOT}/oracle/product/18.4.0/dbhome\_1" # # The disk string used to discover ASM disks, it should cover all disks # on all nodes, even if their physical names differ. It can also hold # ASMLib syntax, e.g. ORCL:VOL\*, and have as many elements as needed # separated by space, tab or comma. # Do not remove the "set -/+o noglob" options below, they are required # so that discovery string don't expand on assignment. set -o noglob RACASMDISKSTRING="/dev/xvd[c-w]1" set +o noglob # # List of devices, actual partitions or ASMLib disks for the initial ASM diskgroup. # For additional diskgroup support see ASM MULTI-DISKGROUP SUPPORT section below. # If actual partition number is specified no repartitioning will be done, otherwise # specify top level device name and the disk will automatically be partitioned with # one partition using 'parted'. For example, if /dev/xvdh4 is listed # below it will be used as is, if it does not exist an error will be raised. # However, if /dev/xvdh is listed it will be automatically partitioned # and /dev/xvdh1 will be used. ASMLib disks must be pre-created by the user manually. # Minimum of 5 devices or partitions are recommended (see ASM\_MIN\_DISKS). # Only used if CLONE\_CLUSTER\_STORAGE=ASM. ALLDISKS="/dev/xvdc /dev/xvdd /dev/xvde /dev/xvdf /dev/xvdg" # # List of ASMLib disks to use for the initial ASM diskgroup. Can be either # "diskname" or "ORCL:diskname". They must be manually configured in ASMLib by # mapping them to correct block device (this part is not automated). Disk name # given should be the ASMLib disk name, e.g. "DISK1" and not device name /dev/... # If you include any disks here they should also be included # in RACASMDISKSTRING setting above (discovery string). # Since 2014 release it is possible to list ASMLib disks in ANY disk variable, # such as ALLDISKS, RACASM\_RECO\_DISKS and RACASM\_\*\_DISKS, hence ALLDISKS\_ASMLIB [www.arumel.com](http://www.arumel.com/) **Ref.** 

```
# is kept for backwards compatibility.
ALLDISKS_ASMLIB=""
#
# By default 5 disks for ASM are recommended to provide higher redundancy
# for OCR/Voting files. If for some reason you want to use less
# disks, then uncomment ASM_MIN_DISKS below and set to the new minimum.
# Make needed adjustments in ALLDISKS and/or ALLDISKS_ASMLIB above.
# Default: 5
#ASM_MIN_DISKS=5
#
\mu# ---- ASM MULTI-DISKGROUP SUPPORT ----
       # ---------------------------
# Starting with 2014 releases, multi-diskgroup support is added during initial
# deployment and subsequent rebuild attempts.
#
# REMINDER: Please follow the Best Practices on usage of diskgroups as
       published by Oracle. For example, in general, one should not create a
       diskgroup for each database or tablespace.
       Diskgroup name is case insensitive (NaMe == NAME, always converted to UPPERCASE)
       An ASM diskgroup name must be between 1 and 30 characters in length.
       It must start with an alphabetical character and include only alphabetical
       characters, numbers or the '', '#', or '$' characters. Usage of '#' \& '$'
       is discouraged due to possible interoperability issues.
#
# Automation is provided using the following new variables:
#RACASMGROUPNAME_RECO='' # The name of the Recovery diskgroup (single name)
#RACASM_RECO_REDUNDANCY="" # Redundancy of the Recovery diskgroup: EXTERNAL, NORMAL (default), HIGH
#RACASM_RECO_ATTRIBUTES="" # Attributes of the Recovery diskgroup
#RACASM_RECO_DISKS="" # List of disks used to create the Recovery diskgroup
#
#RACASMGROUPNAME_EXTRA='' # List of names of additional diskgroups to be created
#RACASM_1_REDUNDANCY="" # Redundancy of the Nth diskgroup (default: NORMAL)
#RACASM_1_ATTRIBUTES="" # Attributes of the Nth diskgroup
#RACASM_1_DISKS="" # List of disks used to create the Nth diskgroup
#
# Using single quotes (') for assignment of names to prevent shell expansion in
# case a "$" exists in name
#
# Diskgroup attribute syntax must use single quotes around attribute names and values,
# separated by an equal sign, e.g. 'au_size'='2M', separate each such pair by comma
# for additional attributes (entire string is enclosed in double quotes).
#
```
[www.arumel.com](http://www.arumel.com/) Ref.

## arume'L

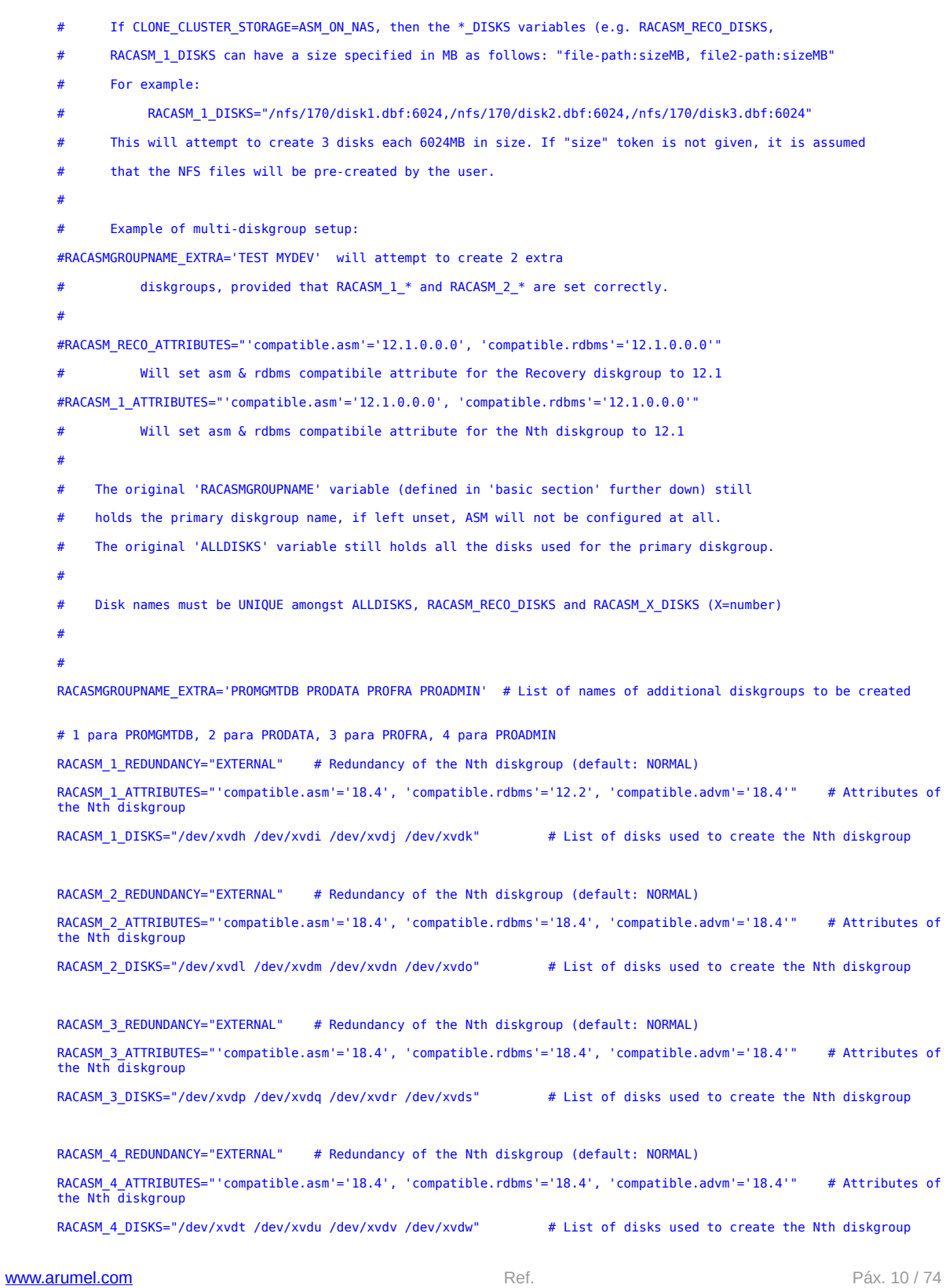

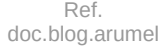

Páx. 10 / 74

```
#
#
# Set to YES to create diskgroups in the background and continue other operations.
# Default: no
#CLONE_DISKGROUP_CREATE_BG=no
#
# The following variables allow various components to use the created diskgroups.
   The diskgroups listed below must also be listed above (to be created), except MGMTDB_DISKGROUP.
    If however they will be created manually or already exist, you must set:
    CLONE SKIP DISKGROUP EXISTENCE CHECK=yes to allow execution to continue.
ACFS_DISKGROUP="PRODATA PROFRA PROADMIN" # Diskgroup for ACFS filesystem
#DBCA_DISKGROUP="" # Diskgroup for Database
MGMTDB_DISKGROUP="PROMGMTDB" # Diskgroup for Management DB (12c only)
#
#
# By default, whole disks specified in ALLDISKS will be partitioned with
# one partition. If you prefer not to partition and use whole disk, set
# PARTITION_WHOLE_DISKS to no. Keep in mind that if at a later time
# someone will repartition the disk, data may be lost. Probably better
# to leave it as "yes" and signal it's used by having a partition created.
# Default: yes
PARTITION_WHOLE_DISKS=yes
#
# By default, disk *names* are assumed to exist with same name on all nodes, i.e
# all nodes will have /dev/xvdc, /dev/xvdd, etc. It doesn't mean that the *ordering*
# is also identical, i.e. xvdc can really be xvdd on the other node.
# If such persistent naming (not ordering) is not the case, i.e node1 has
# xvdc,xvdd but node2 calls them: xvdn,xvdm then PERSISTENT_DISKNAMES should be
# set to NO. In the case where disks are named differently on each node, a
# stamping operation should take place (writing to second sector on disk)
# to verify if all nodes see all disks.
# Stamping only happens on the node the build is running from, and backup
# is taken to $TMPDIR/StampDisk-backup-diskname.dd. Remote nodes read the stamped
# data and if all disks are discovered on all nodes the disk configuration continues.
# Default: yes
PERSISTENT_DISKNAMES=yes
#
# This parameter decides whether disk stamping takes place or not to discover and verify
# that all nodes see all disks. Stamping is the only way to know 100% that the disks
# are actually the same ones on all nodes before installation begins.
# The master node writes a unique uuid to each disk on the second sector of the disk,
# then remote nodes read and discover all disks.
```
[www.arumel.com](http://www.arumel.com/) **Ref. Ref.** 

- # If you prefer not to stamp the disks, set DISCOVER VERIFY REMOTE DISKS BY STAMPING to
- # no. However, in that case, PERSISTENT\_DISKNAMES must be set to "yes", otherwise, with
- # both parameters set to "no" there is no way to calculate the remote disk names.
- # The default for stamping is "yes" since in Virtual machine environments, scsi\_id(8)
- # doesn't return data for disks.
- # Default: yes
- DISCOVER\_VERIFY\_REMOTE\_DISKS\_BY\_STAMPING=yes
- #
- # Permissions and ownership file for UDEV

UDEVFILE="/etc/udev/rules.d/99-oracle.rules"

- #
- # Disk permissions to be set on ASM disks use if want to override the below default
- # Default: "660" (owner+group: read+write)
- # It may be possible in Non-role separation to use "640" (owner: read+write, group: read)

# however, that is not recommended since if a new database OS user

- # is added at a later time in the future, it will not be able to write to the disks.
- #DISKPERMISSIONS="660"

#

- # ASM's minimum allocation unit (au\_size) for objects/files/segments/extents of the first
- # diskgroup, in some cases increasing to higher values may help performance (at the
- # potential of a bit of space wasting). Legal values are 1,2,4,8,16,32 and 64 MB.
- # Not recommended to go over 8MB. Currently if initial diskgroup holds OCR/Voting then it's
- # maximum possible au size is 16MB. Do not change unless you understand the topic.
- # Default 12.2: 4MB, older releases 1MB
- RACASM\_AU\_SIZE=4
- #
- # The same au\_size can be set for the backup diskgroup (typically used to hold the GIMR data)
- # Default 12.2: 4MB, older releases 1MB
- RACASM\_BACKUP\_AU\_SIZE=4
- #
- # Should we align the ASM disks to a 1MB boundary.
- # Default: yes
- ALIGN\_PARTITIONS=yes
- #
- # Should partitioned disks use the GPT partition table
- # which supported devices larger than 2TB.
- # Default: no (means use msdos partition table)

PARTITION\_TABLE\_GPT=no

- #
- # These are internal functions that check if a disk/partition is held
- # by any component. They are run in parallel on all nodes, but in sequence
- # within a node. Do not modify these unless explicitly instructed to by Oracle.
- # Default: HeldByRaid HeldByAsmlib HeldByPowerpath HeldByDeviceMapper HeldByUser HeldByFilesystem HeldBySwap

```
www.arumel.com Ref.
```
# arume'L

#HELDBY\_FUNCTIONS=(HeldByRaid HeldByAsmlib HeldByPowerpath HeldByDeviceMapper HeldByUser HeldByFilesystem HeldBySwap)

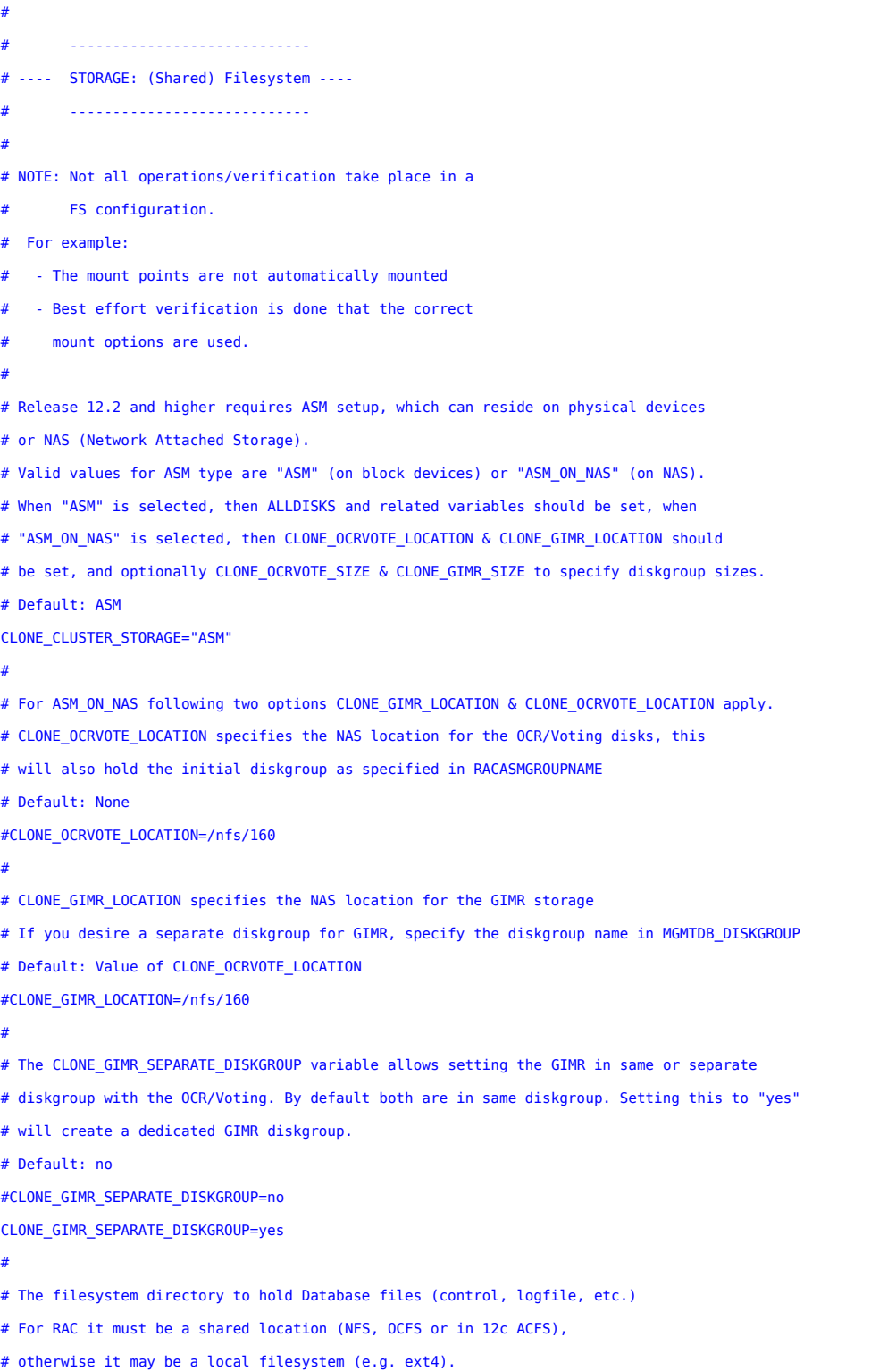

[www.arumel.com](http://www.arumel.com/)

Ref.<br>doc.blog.arumel

Páx. 13 / 74

# For NFS make sure mount options are correct as per docs # such as Note:359515.1 # Default: None (Single Instance: \$RACBASE/oradata) FS\_DATAFILE\_LOCATION="/acfs/prodata" # # Should the database be created in the FS location mentioned above. # If value is unset or set to no, the database is created in ASM. # Default: no (Single Instance: yes) DATABASE\_ON\_FS=yes # # Should the above directory be cleared from Clusterware and Database # files during a 'clean' or 'cleanlocal' operation. # Default: no CLONE\_CLEAN\_FS\_LOCATIONS=yes # # Permissions of top level filesystem DB location, to skip this permission change # set CLONE\_SKIP\_FS\_LOCATION\_PERMISSION\_CHANGE=no # Default: 770 #FSPERMISSIONS=770 # # Should addnodes operation COPY the entire Oracle Homes to newly added # nodes. By default no copy is done to speed up the process, however # if existing cluster members have changed (patches applied) compared # to the newly created nodes (using the template), then a copy # of the Oracle Homes might be desired so that the newly added node will # get all the latest modifications from the current members. # If COPY is set to yes, please consider that the copy does not remove the # home on the newly joining node, either manually remove those, # or set CLONE\_ADDNODES\_REMOVES\_ORACLE\_HOME\_BEFORE\_COPY=yes to automatically # remove all Oracle homes before an addnode+Copy operation. Not removing # the target homes may lead to unexpected behavior due to pre-existing files. # Default: no CLONE\_ADDNODES\_COPY=no # # Should an add node operation fully clean the new node before adding # it to the cluster. Setting to yes means that any lingering running # Oracle processes on the new node are killed before the add node is # started as well as all logs/traces are cleared from that node. # Default: no CLONE\_CLEAN\_ON\_ADDNODES=no # # Should a remove node operation fully clean the removed node after removing

# it from the cluster. Setting to yes means that any lingering running

#### [www.arumel.com](http://www.arumel.com/) Ref.

```
# Oracle processes on the removed node are killed after the remove node is
# completed as well as all logs/traces are cleared from that node.
# Default: no
CLONE_CLEAN_ON_REMNODES=no
#
# Should 'cleanlocal' request prompt for confirmation if processes are running
# Note that a global 'clean' will fail if this is set to 'yes' and processes are running
# this is a designed safegaurd to protect environment from accidental removal.
# Default: yes
CLONE_CLEAN_CONFIRM_WHEN_RUNNING=yes
#
# Should the recommended oracle-validated or oracle-rdbms-server-*-preinstall
# be checked for existance and dependencies during check step. If any missing
# rpms are found user will need to use up2date or other methods to resolve dependencies
# The RPM may be obtained from Unbreakable Linux Network or http://oss.oracle.com
# Default: yes
CLONE_ORACLE_PREREQ_RPM_REQD=yes
#
# Should the "verify" actions of the above RPM be run during buildcluster.
# These adjust kernel parameters. In the VM everything is pre-configured hence
# default is not to run.
# Default: no
CLONE_ORACLE_PREREQ_RPM_RUN=no
#
# By default after clusterware installation CVU (Cluster Verification Utility)
# is executed to make sure all is well. Setting to 'yes' will skip this step.
# Set CLONE_SKIP_CVU_POSTHAS for SIHA (Oracle Restart) environments
# Default: no
#CLONE_SKIP_CVU_POSTCRS=no
#
# Allows to skip minimum disk space checks on the
# Oracle Homes (recommended not to skip)
# Default: no
CLONE_SKIP_DISKSPACE_CHECKS=no
#
# Allows to skip minimum memory checks (recommended not to skip)
# Default: no
CLONE_SKIP_MEMORYCHECKS=no
#
# On systems with extreme memory limitations, e.g. VirtualBox, it may be needed
# to disable some Clusterware components to release some memory. Workload
# Management, Cluster Health Monitor & Cluster Verification Utility are
# disabled if this option is set to yes.
```

```
# This is only supported for production usage with Clusterware only installation.
# Default: no
CLONE_LOW_MEMORY_CONFIG=no
#
# By default on systems with less than 4GB of RAM the /dev/shm will
# automatically resize to fit the specified configuration (ASM, DB).
# This is done because the default of 50% of RAM may not be enough. To
# disable this functionality set CLONE TMPFS SHM RESIZE NEVER to YES
# Default: no
CLONE_TMPFS_SHM_RESIZE_NEVER=no
#
# To disable the modification of /etc/fstab with the calculated size of
# /dev/shm, set CLONE_TMPFS_SHM_RESIZE_MODIFY_FSTAB to NO. This may mean that
# some instances may not properly start following a system reboot.
# Default: yes
CLONE_TMPFS_SHM_RESIZE_MODIFY_FSTAB=yes
#
# Configures the Grid Infrastructure Managemet Repository (GIMR).
# Formerly known as Cluster Management DB or Cluster Health Monitor or CHM/OS.
# Starting with release 12.1.0.2 and higher must be configured by
# setting CLONE GRID MANAGEMENT DB to yes, for a fully supported environment.
# GIMR's space requirement might be high, hence default is still set to NO.
# Default: no
#CLONE_GRID_MANAGEMENT_DB=no
CLONE_GRID_MANAGEMENT_DB=yes
#
# Configure Trace File Analyzer or not
# Default: "no"
CLONE_TRACEFILE_ANALYZER="yes"
#
# Setting CLONE_CLUSTERWARE_ONLY to yes allows Clusterware only installation
# any operation to create a database or reference the DB home are ignored.
# Default: no
#CLONE_CLUSTERWARE_ONLY=no
#CLONE_CLUSTERWARE_ONLY=yes
#
# New in 12.2 Cluster Class can be set to one of:
       STANDALONE, DOMAIN, MEMBERDB, MEMBERAPP
# Only STANDALONE & DOMAIN are automated.
#CLONE_CLUSTER_CLASS=STANDALONE
#
# As described in the 11.2.0.2 README as well as Note:1212703.1 mutlicasting
# is required to run Oracle RAC starting with 11.2.0.2. If this check fails
```
- # review the note, and remove any firewall rules from Dom0, or re-configure
- # the switch servicing the private network to allow multicasting from all
- # nodes to all nodes.
- # Default: yes
- CLONE\_MULTICAST\_CHECK=yes
- #
- # Should a multicast check failure cause the build to stop. It's possible to
- # perform the multicast check, but not stop on failures.
- # Default: yes
- CLONE\_MULTICAST\_STOP\_ON\_FAILURE=yes

#### #

- # List of multicast addresses to check. By default 11.2.0.2 supports
- # only 230.0.1.0, however with fix for bug 9974223 or bundle 1 and higher
- # the software also supports multicast address 244.0.0.251. If future
- # software releases will support more addresses, modify this list as needed.
- # Default: "230.0.1.0 224.0.0.251"
- CLONE\_MULTICAST\_ADDRESSLIST="230.0.1.0 224.0.0.251"

#### #

- # Maximum number of seconds allowed for time drift between nodes.
- # If CLONE CHECK CLOCK DRIFT STOP ON FAILURE (default no) is set to YES, then
- # a larger time drift will be regarded as a failure and buildcluster will stop.
- # Default: 30 (seconds)

#CLONE\_CHECK\_CLOCK\_DRIFT=""

- #
- # The text specified in the NETCONFIG\_RESOLVCONF\_OPTIONS variable is written to
- # the "options" field in the /etc/resolv.conf file during initial network setup.
- # This variable can be set here in params.ini, or in netconfig.ini having the same
- # effect. It should be a space separated options as described in "man 5 resolv.conf"
- # under the "options" heading. Some useful options are:
- # "single-request-reopen attempts:x timeout:x" x being a digit value.
- # The 'single-request-reopen' option may be helpful in some environments if
- # in-bound ssh slowness occur.
- # Note that minimal validation takes place to verify the options are correct.
- # Default: ""
- #NETCONFIG\_RESOLVCONF\_OPTIONS=""

#### #

- # CLUSTERWARE limit names listed in CLONE CRS LIMIT NAMES, by default:
- # "CRS\_LIMIT\_CORE,CRS\_LIMIT\_MEMLOCK,CRS\_LIMIT\_OPENFILE,CRS\_LIMIT\_STACK,CRS\_LIMIT\_NPROC"
- # Will look for CLONE\_<limitname> and place in GIHOME/crs/install/s\_crsconfig\_<nodename>\_env.txt
- # No input validation takes place, use with caution!
- # For example: CLONE\_CRS\_LIMIT\_OPENFILE=65535 (will set the open file limit to 65535)
- #
- # ORACLE USERS limits (in /etc/security/limits.conf and related files) are set by preinstall

```
www.arumel.com Ref.
```
Páx. 17 / 74

```
# or oracle-validated rpms. If rpms are not installed (not recommended), or the setting was
# removed or not set there, the following variables can be used as fallback (defaults), they
# do not take precedence over the rpms. Set CLONE_<soft|hard>_<limitname> to desired value.
# Valid limitnames: nofile nproc stack core memlock
# For example: CLONE_soft_core=unlimited (will set the soft limit for core to 'unlimited')
#
# By default the Oracle/Grid user environment is setup (PATH, ORACLE_HOME, ORACLE_SID)
# unless it was already setup before. Setting to "yes" will skip this setup altogether.
# Default: "no"
#CLONE_SKIP_USER_ENVIRONMENT_SETUP="no"
#
# By default Oracle Universal Installer takes a backup of the inventory during
# each operation. Setting this to NO prevents these backups, useful for testing
# or larger node counts.
# Default: "yes"
#CLONE_BACKUP_INVENTORY="yes"
#
# Starting with 12.1.0.2 it is possible to set a list of IPs so that node VIP can
# properly failover in the event of a network outage that may be "masked" by the
# underlying virtualization layer. It is also possible to set/modify post install:
# $GIHOME/bin/srvctl modify network -pingtarget "..."
# Default: ""
#CLONE_PING_TARGETS=""
#
#################################################
#
# The second section below holds Basic parameters
#
#################################################
#
# Configures a Single Instance environment, including a database as
# specified in BUILD_SI_DATABASE. In this mode, no Clusterware or ASM will be
# configured, hence all related parameters (e.g. ALLDISKS) are not relevant.
# The database must reside on a filesystem.
# This parameter may be placed in netconfig.ini for simpler deployment.
# Default: no
#CLONE_SINGLEINSTANCE=no
#
# Configures a Single Instance/HA environment, aka Oracle Restart, including
# a database as specified in BUILD_SI_DATABASE. The database may reside in
# ASM (if RACASMGROUPNAME is defined), or on a filesystem.
# This parameter may be placed in netconfig.ini for simpler deployment.
# Default: no
```
[www.arumel.com](http://www.arumel.com/) Ref.

```
#CLONE_SINGLEINSTANCE_HA=no
#
# OS USERS AND GROUPS FOR ORACLE SOFTWARE
#
# SYNTAX for user/group are either (VAR denotes the variable names below):
# VAR=username:uid OR: VAR=username
# VARID=uid
# VAR=groupname:gid OR: VAR=groupname
# VARID=gid
#
# If uid/gid are omitted no checks are made nor users created if need be.
# If uid/gid are supplied they should be numeric and not clash
# with existing uid/gids defined on the system already.
# NOTE: In RAC usernames and uid/gid must match on all cluster nodes,
# the verification process enforces that only if uid/gid's
# are given below.
#
# If incorrect configuration is detected, changes to users and groups are made to
# correct them. If this is set to "no" then errors are reported
# without an attempt to fix them.
# (Users/groups are never dropped, only added or modified.)
# Default: yes
CREATE_MODIFY_USERS_GROUPS=yes
#
# NON-ROLE SEPARATED:
# No Grid user is defined and all roles are set to 'dba'
RACOWNER=oracle:54321
OINSTALLGROUP=oinstall:54321
GIOSASM=dba:54322
GIOSDBA=dba:54322
#GIOSOPER=dba:54322 # optional in 12c
DBOSDBA=dba:54322
#DBOSOPER=dba:54322 # optional in 12c
#
# ROLE SEPARATION: (uncomment lines below)
    See Note: 1092213.1
# (Numeric changes made to uid/gid to reduce the footprint and possible clashes
# with existing users/groups)
#
##GRIDOWNER=grid:54322
##RACOWNER=oracle:54321
##OINSTALLGROUP=oinstall:54321
##DBOSDBA=dba:54322
```

```
##DBOSOPER=oper:54323 # optional in 12c
## New in 12c are these 3 roles, if unset, they default to "DBOSDBA"
##DBOSBACKUPDBA=backupdba:54324
##DBOSDGDBA=dgdba:54325
##DBOSKMDBA=kmdba:54326
##DBOSRACDBA=racdba:54330 # New in 12.2
##GIOSDBA=asmdba:54327
##GIOSOPER=asmoper:54328 # optional in 12c
##GIOSASM=asmadmin:54329
#
# The name for the Grid home in the inventory
# Default: OraGrid18c
#GIHOMENAME="OraGI18Home1"
#
# The name for the DB/RAC home in the inventory
# Default: OraDB18Home1
#DBHOMENAME="OraDB18Home1"
#
# The name of the initial ASM diskgroup, default 'ocrvfdg'
# If CLONE CLUSTER STORAGE is set to 'ASM ON NAS' then this diskgroup will be
# created on the NFS location CLONE OCRVOTE LOCATION (see STORAGE/Filesystem section above)
# For additional diskgroup support see ASM MULTI-DISKGROUP SUPPORT section above.
# Default: ocrvfdg
RACASMGROUPNAME='PROVOTOCR'
#
# Attributes for the default/initial ASM diskgroup specified in RACASMGROUPNAME. There is no
# validation for this setting; same syntax as diskgroup attributes in above storage section.
# Default: release dependent
RACASMGROUP_ATTRIBUTES="'compatible.asm'='18.4.0.0.0', 'compatible.rdbms'='18.4.0.0.0'"
#
# The ASM Redundancy for the diskgroup above
# Valid values are EXTERNAL, NORMAL or HIGH
# Default: NORMAL (if unset)
RACASMREDUNDANCY="HIGH"
#
# Allows running the Clusterware with a different timezone than the system's timezone.
# If CLONE_CLUSTERWARE_TIMEZONE is not set, the Clusterware Timezone will
# be set to the system's timezone of the node running the build. System timezone is
# defined in /etc/sysconfig/clock (ZONE variable), if not defined or file missing
# comparison of /etc/localtime file is made against the system's timezone database in
# /usr/share/zoneinfo, if no match or /etc/localtime is missing GMT is used. If you
# want to override the above logic, simply set CLONE_CLUSTERWARE_TIMEZONE to desired
# timezone. Note that a complete timezone is needed, e.g. "PST" or "EDT" is not enough
```
[www.arumel.com](http://www.arumel.com/) Ref.

```
# needs to be full timezone spec, e.g. "PST8PDT" or "America/New York".
      # This variable is only honored in 11.2.0.2 or above
      # Default: OS
      CLONE_CLUSTERWARE_TIMEZONE="Europe/Madrid"
       #
      # Allows configuration with or without ASM Filter Driver (ASMFD) kernel drivers
      # If unset, best-effort to detect if AFD is supported or not on running Kernel,
      # during initial deployment
      # Default: yes (auto)
      CLONE_AFD_ENABLED=yes
       #
      # Create an ACFS volume?
      # Default: no
      ACFS_CREATE_FILESYSTEM=yes
      #
      # If ACFS volume is to be created, this is the mount point.
      # It will automatically get created on all nodes.
      # Default: /myacfs
      ACFS_MOUNTPOINT="/acfs/prodata"
      #
      # Name of ACFS volume to optionally create.
      # Default: MYACFS
      ACFS_VOLNAME="VPRODATA"
       #
      # Size of ACFS volume in GigaBytes.
      # Default: 3
      ACFS_VOLSIZE_GB="450"
      #
      # NOTE: In the OVM3 enhanced RAC Templates when using deploycluster
      # tool (outside of the VMs). The correct and secure way to transfer/set the
      # passwords is to remove them from this file and use the -P (--params)
      # flag to transfer this params.ini during deploy operation, in which
      # case the passwords will be prompted, and sent to all VMs in a secure way.
      # The password that will be set for the ASM and RAC databases
      # as well as EM DB Console and the oracle OS user.
      # If not defined here they will be prompted for (only once)
      # at the start of the build. Required to be set here or environment
      # for silent mode.
      # Use single quote to prevent shell parsing of special characters.
      RACPASSWORD='Balidea2018.'
      GRIDPASSWORD='Balidea2018.'
       #
      # Password for 'root' user. If not defined here it will be prompted
www.arumel.com Ref.
```

```
# for (only once) at the start of the build.
# Assumed to be same on both nodes and required to be set here or
# environment for silent mode.
# Use single quote to prevent shell parsing of special characters.
ROOTUSERPASSWORD='Balidea2018.'
#
# Size of REDO logfiles in MB. Minimum 4MB.
# Default: None (use DBCA's default, changes per machine size/release)
#REDOLOG_FILESIZE_MB=""
#
# Allows for database and listener to be started automatically at next
# system boot. This option is only applicable in Single Instance mode.
# In Single Instance/HA or RAC mode, the Clusterware starts up all
# resources (listener, ASM, databases).
# Default: yes
CLONE_SI_DATABASE_AUTOSTART=yes
#
# Comma separated list of name value pairs for database initialization parameters
# Use with care, no validation takes place.
# For example: "db_create_online_log_dest_1='+EXTRA',db_create_online_log_dest_2='+DATA'"
# Will create multiplexed Redo logs and Controlfiles into EXTRA & DATA diskgroups
# assuming these diskgroups are created properly.
# Can be used to set NLS parameters and so forth.
# Default: none
DBCA_INITORA_PARAMETERS="db_create_online_log_dest_1='/acfs/prodata',db_create_online_log_dest_2='/acfs/prodata'"
#
# Create a Container Database allowing pluggable databases to be added
# using options below, or at a later time.
# Default: yes (was 'no' in prior releases)
DBCA_CONTAINER_DB=yes
#
# Pluggable Database name. In 'createdb' operation a number is appended at the end
# based on count (below). In 'deletepdb' exact name must be specified here or in
# an environment variable.
# Default: orclpdb
DBCA_PLUGGABLE_DB_NAME=prolugopdb
#
# Number of Pluggable Databases to create during a 'createdb' operation. A value
# of zero disables pluggable database creation.
# Default: 1
DBCA_PLUGGABLE_DB_COUNT=1
#
# Should a Policy Managed database be created taking into account the
```
[www.arumel.com](http://www.arumel.com/) Ref.

Páx. 22 / 74

```
# options below. If set to 'no' an Admin Managed database is created.
# Default: no
DBCA_DATABASE_POLICY=no
#
# Create Server Pools (Policy Managed database).
# If set to NO, the server pools must be manually created
# Default: yes
CLONE_CREATE_SERVERPOOLS=yes
#
# Recreate Server Pools; if already exist (Policy Managed database).
# Default: no
CLONE_RECREATE_SERVERPOOLS=no
#
# List of server pools to create (Policy Managed database).
# Syntax is poolname:category:min:max
# All except name can be omitted. Category can be Hub or Leaf.
# Default: mypool
CLONE_SERVERPOOLS="mypool"
#
# List of Server Pools to be used by the created database (Policy Managed database).
# The server pools listed in DBCA_SERVERPOOLS must appear in CLONE_SERVERPOOLS
# (and CLONE_CREATE_SERVERPOOLS set to yes), OR must be manually pre-created for
# the create database to succeed.
# Default: mypool
DBCA_SERVERPOOLS="mypool"
#
# Database character set (no input validation). Can be AL32UTF8, WE8MSWIN1252, etc.
# Default: AL32UTF8
DATABASE_CHARACTERSET="WE8MSWIN1252"
#
# Database national character set. Rarely needs to be changed, the default of
# AL16UTF16 is recommended. All other NLS related init.ora should go above in
# DBCA_INITORA_PARAMETERS.
# Default: AL16UTF16
DATABASE_NATIONAL_CHARACTERSET="AL16UTF16"
#
# Use this DBCA template name, file must exist under $DBHOME/assistants/dbca/templates
# Default: "General_Purpose.dbc"
DBCA_TEMPLATE_NAME="General_Purpose.dbc"
#
# Should the database include the sample schema
# Default: no
DBCA_SAMPLE_SCHEMA=no
```

```
#
# Registers newly created database to be periodically monitored by Cluster Verification
# Utility (CVU) on a continuous basis.
# Default: no
DBCA_RUN_CVU_PERIODICALLY=no
#
# Certain patches applied to the Oracle home require execution of some SQL post
# database creation for the fix to be applied completely. Note that when running
# in background these scripts may run a little longer after the Database
# finishes building.
# Default: yes
DBCA_POST_SQL_BG=yes
#
# An optional user custom SQL may be executed post database creation, default name of
# script is user_custom_postsql.sql, it is located under patches/postsql subdirectory.
# Default: user custom postsql.sql
DBCA_POST_SQL_CUSTOM=arumel.sql
#
# Total memory assigned to instance in MB.
# Default: version dependent
#DBCA_TOTALMEMORY=1024
#
# Decides if Oracle Managed Files are used or not. It is implicitly enabled
# when ASM is used. Setting to true allows using OMF when the database is
# stored on a filesystem.
#
# Default: Automatic (based on storage)
DBCA_USEOMF=true
#
# The Database Name
# Default: ORCL
DBNAME='prolugo'
#
# The Instance name, may be different than database name. Limited in length of
# 1 to 8 for a RAC DB & 1 to 12 for Single Instance DB of alphanumeric characters.
# Ignored for Policy Managed DB.
# Default: ORCL
SIDNAME='prolugo'
#
# Build Database? The BUILD_RAC_DATABASE will build a RAC database and
# BUILD_SI_DATABASE a single instance database (also in a RAC environment)
# Default: yes
BUILD_RAC_DATABASE=yes
```
[www.arumel.com](http://www.arumel.com/) Ref.

doc.blog.arumel

Páx. 24 / 74

```
#BUILD_SI_DATABASE=yes
#
# Configure EM DB Express
# Default: no
CONFIGURE_DBEXPRESS=yes
#
# DB Express port number. If left at the default, a free port will be assigned at
# runtime, otherwise the port should be unused on all network adapters.
# Default: 5500
DBEXPRESS_HTTPS_PORT=5500
#
# SCAN (Single Client Access Name) port number
# Default: 1521
SCANPORT=1521
#
# Local Listener port number
# Default: 1521
LISTENERPORT=1521
#
# By default, at end of deployment or clean operation, the ssh key-based authorization keys
# are removed, however, if these should be kept as-is, set CLONE CLEAN REMOVES SSH=no
# Default: yes
#CLONE_CLEAN_REMOVES_SSH=yes
#
# By default, in RAC mode, during 'prepare' step, the firewall is disabled to allow free traffic
# as per note: 554781.1. To disable that behavior, set CLONE DISABLE FIREWALL=no below.
# Default: yes
#CLONE_DISABLE_FIREWALL=yes
#
# Allows color coding of log messages, errors (red), warning (yellow),
# info (green). By default no colors are used.
# Default: NO
CLONE_LOGWITH_COLORS=no
#
# END OF FILE
#
```
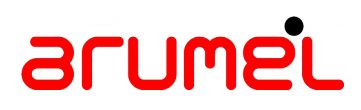

### **2.3 Execute in dry mode**

**[oracle@ovmmanager1 scripts\_ovmcli]\$ cd /u01/app/oracle/deploycluster3/**

**[oracle@ovmmanager1 deploycluster3]\$ ./deploycluster.py -u admin -p Balidea2018 -H localhost --vms nodo0? -N utils/netconfigarumelPRO.ini -P utils/paramsarumelPRO.ini -B no -D** Oracle DB/RAC OneCommand (v3.0.5) for Oracle VM - deploy cluster - (c) 2011-2017 Oracle Corporation (com: 29100:v3.0.4, lib: 231275:v3.0.5, var: 1800:v3.0.5) - v2.7.5 - ovmmanager1 (x86\_64) Invoked as oracle at Thu Jan 17 16:59:58 2019 (size: 43900, mtime: Tue Feb 28 01:03:00 2017) Using: ./deploycluster.py -u admin -p \*\*\*\* -H localhost --vms nodo0? -N utils/netconfigarumelPRO.ini -P utils/paramsarumelPRO.ini -B no -D

INFO: Running in dryrun mode, not starting VMs or sending any messages to them...

INFO: Attempting to connect to Oracle VM Manager...

Oracle VM Manager Core WS-API Shell 3.4.2.1384 (20160914\_1384)

Copyright (C) 2007, 2016 Oracle. All rights reserved. See the LICENSE file for redistribution information.

Connecting to https://localhost:7002/...

INFO: Oracle VM Client CONNECTED to Oracle VM Manager (3.4.5.1919) UUID (0004fb00000100000c66687bdd4ae306)

INFO: Inspecting /u01/app/oracle/deploycluster3/utils/netconfigarumelPRO.ini for number of nodes defined.... INFO: Detected 2 nodes in: /u01/app/oracle/deploycluster3/utils/netconfigarumelPRO.ini

INFO: Located a total of (2) VMs;

2 VMs with a simple name of: ['nodo01', 'nodo02']

INFO: Detected a RAC deployment...

INFO: Starting all (2) VMs -- "dryrun" mode

INFO: VM with a simple name of "nodo01" is in a Stopped state, however, not starting it due to "dryrun" option passed on command line.

INFO: VM with a simple name of "nodo02" is in a Stopped state, however, not starting it due to "dryrun" option passed on command line.

INFO: Verifying that all (2) VMs are in Running state and pass prerequisite checks -- "dryrun" mode.....

[www.arumel.com](http://www.arumel.com/) Ref.

doc.blog.arumel

Páx. 26 / 74

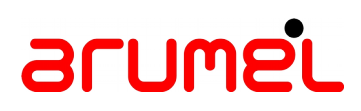

INFO: Detected that all (2) VMs specified on command line have (21) common shared disks between them (ASM\_MIN\_DISKS=5)

INFO: The (2) VMs passed basic sanity checks (dry-run mode), not sending cluster details as follows: netconfig.ini (Network setup): /u01/app/oracle/deploycluster3/utils/netconfigarumelPRO.ini params.ini (Overall build options): /u01/app/oracle/deploycluster3/utils/paramsarumelPRO.ini buildcluster: no

INFO: Exiting without sending above parameters due to "dryrun" option passed on command line.

INFO: deploycluster.py completed successfully at 17:00:24 in 25.4 seconds (0h:00m:25s) Logfile at: /u01/app/oracle/deploycluster3/deploycluster2.log

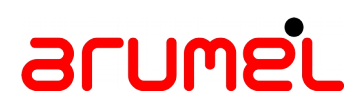

### **2.4 Execute in real mode**

**[oracle@ovmmanager1 deploycluster3]\$ ./deploycluster.py -u admin -p Balidea2018 -H localhost --vms nodo0? -N utils/netconfigarumelPRO.ini -P utils/paramsarumelPRO.ini -B no** Oracle DB/RAC OneCommand (v3.0.5) for Oracle VM - deploy cluster - (c) 2011-2017 Oracle Corporation (com: 29100:v3.0.4, lib: 231275:v3.0.5, var: 1800:v3.0.5) - v2.7.5 - ovmmanager1 (x86\_64) Invoked as oracle at Thu Jan 17 17:02:22 2019 (size: 43900, mtime: Tue Feb 28 01:03:00 2017) Using: ./deploycluster.py -u admin -p \*\*\*\* -H localhost --vms nodo0? -N utils/netconfigarumelPRO.ini -P utils/paramsarumelPRO.ini -B no INFO: Attempting to connect to Oracle VM Manager... Oracle VM Manager Core WS-API Shell 3.4.2.1384 (20160914\_1384) Copyright (C) 2007, 2016 Oracle. All rights reserved. See the LICENSE file for redistribution information. Connecting to https://localhost:7002/... INFO: Oracle VM Client CONNECTED to Oracle VM Manager (3.4.5.1919) UUID (0004fb00000100000c66687bdd4ae306) INFO: Inspecting /u01/app/oracle/deploycluster3/utils/netconfigarumelPRO.ini for number of nodes defined.... INFO: Detected 2 nodes in: /u01/app/oracle/deploycluster3/utils/netconfigarumelPRO.ini INFO: Located a total of (2) VMs; 2 VMs with a simple name of: ['nodo01', 'nodo02'] INFO: Detected a RAC deployment...

INFO: Starting all (2) VMs...

INFO: VM with a simple name of "nodo01" is in a Stopped state, attempting to start it.................................OK.

INFO: VM with a simple name of "nodo02" is in a Stopped state, attempting to start it.................................OK.

INFO: Verifying that all (2) VMs are in Running state and pass prerequisite checks.....

INFO: Detected that all (2) VMs specified on command line have (21) common shared disks between them (ASM\_MIN\_DISKS=5)

[www.arumel.com](http://www.arumel.com/) Ref.

doc.blog.arumel

Páx. 28 / 74

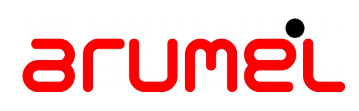

INFO: The (2) VMs passed basic sanity checks and in Running state, sending cluster details as follows: netconfig.ini (Network setup): /u01/app/oracle/deploycluster3/utils/netconfigarumelPRO.ini params.ini (Overall build options): /u01/app/oracle/deploycluster3/utils/paramsarumelPRO.ini buildcluster: no

#### INFO: Starting to send configuration details to all (2) VM(s).................................................................

INFO: Sending to VM with a simple name of "nodo01"............................... "nodo01"............................................................................................................. ..................................................................................................................... ........................................................ INFO: Sending to VM with a simple name of

"nodo02"............................................................................................................. ..................................................................................................................... ........................................................

INFO: Configuration details sent to (2) VMs... Due to buildcluster=no buildcluster was not initiated.

INFO: deploycluster.py completed successfully at 17:03:50 in 88.1 seconds (0h:01m:28s) Logfile at: /u01/app/oracle/deploycluster3/deploycluster4.log

### **3 Buildcluster**

In this phase, the script deploys the crs and rdbms software on the nodes.

**[root@nodo01 ~]# cd /u01/racovm/ [root@nodo01 racovm]# ./buildcluster.sh** Are you sure you want to install Oracle RAC Cluster? Do not run if software is already installed and/or running.. [yes|no]? **yes** Invoking on nodo01 as root... Oracle DB/RAC 18c/12c/11gR2 OneCommand (v2.1.10) for Oracle VM - (c) 2010-2018 Oracle Corporation Cksum: [782740242 640100 racovm.sh] at Thu Jan 10 17:08:52 EST 2019 Kernel: 4.1.12-124.20.3.el7uek.x86\_64 (x86\_64) [12 processor(s)] 40236 MB | xen | HVM Kit Version: 18.4.0.0.181016 (RAC Mode, 2 nodes, Enterprise Edition) Step(s): buildcluster INFO (node:nodo01): Skipping confirmation, flag (-s) supplied on command line 2019-01-10 17:08:52:[buildcluster:Start:nodo01] Building 18c RAC Cluster 2019-01-10 17:08:54:[setsshroot:Start:nodo01] SSH Setup for the root user... INFO (node:nodo01): Running as root: /u01/racovm/ssh/setssh-Linux.sh -s -x -c NO -h nodelist (setup on 2 node(s): nodo01 nodo02) .............setssh-Linux.sh Done. 2019-01-10 17:09:05:[setsshroot:Done :nodo01] SSH Setup for the root user completed successfully 2019-01-10 17:09:05:[setsshroot:Time :nodo01] Completed successfully in 11 seconds (0h:00m:11s) 2019-01-10 17:09:05:[copykit:Start:nodo01] Copy kit files to remote nodes Kit files: buildsingle.sh buildcluster.sh netconfig.sh netconfig.ini common.sh cleanlocal.sh diskconfig.sh racovm.sh<br>ssh params.ini doall.sh netconfig GetSystemTimeZone.class kitversion.txt mcast INFO (node:nodo01): Copied kit to remote node nodo02 as root user 2019-01-10 17:09:09:[copykit:Done :nodo01] Copy kit files to (1) remote nodes 2019-01-10 17:09:09:[copykit:Time :nodo01] Completed successfully in 4 seconds (0h:00m:04s) 2019-01-10 17:09:09:[usrsgrps:Start:nodo01] Verifying Oracle users & groups on all nodes (create/modify mode).. .. 2019-01-10 17:09:12:[usrsgrpslocal:Start:nodo01] Verifying Oracle users & groups (create/modify mode).. INFO (node:nodo01): The (oracle) user as specified in DBOWNER/RACOWNER is defined as follows: uid=54321(oracle) gid=54321(oinstall) groups=54321(oinstall),54322(dba),54323(oper),54324(backupdba),54325(dgdba),54326(kmdba),54330(racdba) 2019-01-10 17:09:13:[usrsgrpslocal:Done :nodo01] Verifying Oracle users & groups (create/modify mode)..

doc.blog.arumel

Páx. 30 / 74

2019-01-10 17:09:13:[usrsgrpslocal:Time :nodo01] Completed successfully in 1 seconds (0h:00m:01s) 2019-01-10 17:09:13:[usrsgrpslocal:Start:nodo02] Verifying Oracle users & groups (create/modify mode)..

INFO (node:nodo02): The (oracle) user as specified in DBOWNER/RACOWNER is defined as follows: uid=54321(oracle) gid=54321(oinstall) groups=54321(oinstall),54322(dba),54323(oper),54324(backupdba),54325(dgdba),54326(kmdba),54330(racdba)

2019-01-10 17:09:13:[usrsgrpslocal:Done :nodo02] Verifying Oracle users & groups (create/modify mode).. 2019-01-10 17:09:13:[usrsgrpslocal:Time :nodo02] Completed successfully in 0 seconds (0h:00m:00s) 2019-01-10 17:09:14:[usrsgrps:Done :nodo01] Verifying Oracle users & groups on all nodes (create/modify mode).. 2019-01-10 17:09:14:[usrsgrps:Time :nodo01] Completed successfully in 5 seconds (0h:00m:05s)

INFO (node:nodo01): Parameters loaded from params.ini...

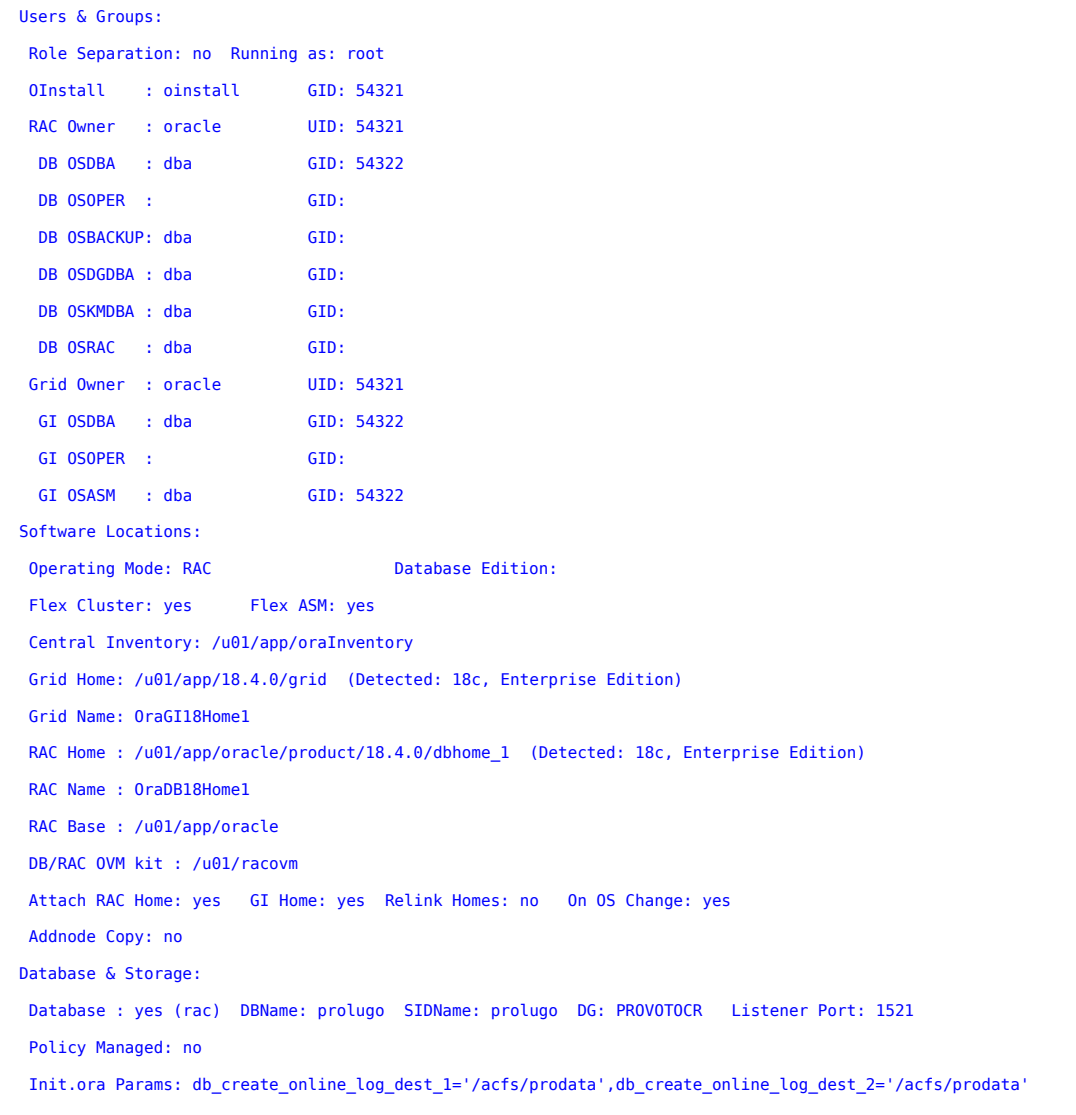

```
 Container DB: yes Pluggable DB Name: prolugopdb Count: 1
  DBExpress: yes DBExpress port: 5500
   Grid Management DB: yes GIMR diskgroup name: PROMGMTDB
   Separate GIMR diskgroup: yes
   Cluster Storage: ASM
   ASM Discovery String: /dev/xvd[c-w]1
  ASM diskgroup: PROVOTOCR Redundancy: HIGH Allocation Unit (au_size): 4
      Disks : /dev/xvdc1 /dev/xvdd1 /dev/xvde1 /dev/xvdf1 /dev/xvdg1
  Extra DG #1 : PROMGMTDB Redundancy: EXTERNAL
      Disks : /dev/xvdh1 /dev/xvdi1 /dev/xvdj1 /dev/xvdk1
      Attributes: 'compatible.asm'='18.4', 'compatible.rdbms'='12.2', 'compatible.advm'='18.4'
  Extra DG #2 : PRODATA Redundancy: EXTERNAL
      Disks : /dev/xvdl1 /dev/xvdm1 /dev/xvdn1 /dev/xvdo1
      Attributes: 'compatible.asm'='18.4', 'compatible.rdbms'='18.4', 'compatible.advm'='18.4'
  Extra DG #3 : PROFRA Redundancy: EXTERNAL
      Disks : /dev/xvdp1 /dev/xvdq1 /dev/xvdr1 /dev/xvds1
      Attributes: 'compatible.asm'='18.4', 'compatible.rdbms'='18.4', 'compatible.advm'='18.4'
  Extra DG #4 : PROADMIN Redundancy: EXTERNAL
      Disks : /dev/xvdt1 /dev/xvdu1 /dev/xvdv1 /dev/xvdw1
      Attributes: 'compatible.asm'='18.4', 'compatible.rdbms'='18.4', 'compatible.advm'='18.4'
   FS Datafile location: /acfs/prodata DB on FS: yes
   Persistent disknames: yes Stamp: yes Partition: yes Align: yes GPT: no Permissions: 660
   ACFS Filesystem: yes Volume: VPRODATA Size (GB): 450 Mount point: /acfs/prodata DG: PRODATA
   AFD enabled: yes
Network information loaded from netconfig.ini...
  Default Gateway: 192.168.117.3 Domain: inludes.int
  DNS: 192.168.115.21
  Public NIC : eth0 Mask: 255.255.255.0
  Private NIC: eth1 Mask: 255.255.255.0
  ASM NIC : eth1 Mask: 255.255.255.0
  SCAN Name: nodo-scan SCAN IP: 192.168.117.52 Scan Port: 1521
  Cluster Name: nodo
  Nodes & IP Addresses (2 of 2 nodes)
  Node 1: PubIP : 192.168.117.50 PubName : nodo01
     (Hub) VIPIP : 192.168.117.46 VIPName : nodo01-vip
           PrivIP: 10.1.1.1 PrivName: nodo01-priv
  Node 2: PubIP : 192.168.117.51 PubName : nodo02
     (Hub) VIPIP : 192.168.117.47 VIPName : nodo02-vip
           PrivIP: 10.1.1.2 PrivName: nodo02-priv
Running on nodo01 as root...
   Oracle DB/RAC 18c/12c/11gR2 OneCommand (v2.1.10) for Oracle VM - (c) 2010-2018 Oracle Corporation
   Cksum: [782740242 640100 racovm.sh] at Thu Jan 10 17:09:14 EST 2019
```
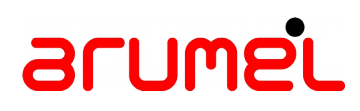

 Kernel: 4.1.12-124.20.3.el7uek.x86\_64 (x86\_64) [12 processor(s)] 40236 MB | xen | HVM Kit Version: 18.4.0.0.181016 (RAC Mode, 2 nodes, Enterprise Edition) 2019-01-10 17:09:14:[printparams:Time :nodo01] Completed successfully in 0 seconds (0h:00m:00s)

2019-01-10 17:09:14:[setsshora:Start:nodo01] SSH Setup for the Oracle user(s)...

INFO (node:nodo01): Running as oracle: /u01/racovm/ssh/setssh-Linux.sh -s -x -c NO -h nodelist (setup on 2 node(s): nodo01 nodo02)

.............setssh-Linux.sh Done.

2019-01-10 17:09:26:[setsshora:Done :nodo01] SSH Setup for the oracle user completed successfully

2019-01-10 17:09:26:[setsshora:Time :nodo01] Completed successfully in 12 seconds (0h:00m:12s)

2019-01-10 17:09:26:[diskconfig:Start:nodo01] Storage Setup

2019-01-10 17:09:26:[diskconfig:Start:nodo01] Running in configuration mode (local & remote nodes)

2019-01-10 17:09:27:[diskconfig:Disks:nodo01] Verifying disks exist, are free and with no overlapping partitions (localhost)...

2019-01-10 17:09:27:[diskconfig:DisksExist:nodo01] Verify all disks exist (localhost)...

/dev/xvdc./dev/xvdd./dev/xvde./dev/xvdf./dev/xvdg./dev/xvdh./dev/xvdi./dev/xvdj./dev/xvdk./dev/xvdl./dev/xvdm./dev/<br>xvdn./dev/xvdo./dev/xvdp./dev/xvdq./dev/xvdr./dev/xvds./dev/xvdt./dev/xvdv./dev/<br>xvdw.....................

2019-01-10 17:09:35:[diskconfig:Disks:nodo01] Checking contents of disks (localhost)...

/dev/xvdc1/dev/xvdd1/dev/xvde1/dev/xvdf1/dev/xvdg1/dev/xvdh1/dev/xvdi1/dev/xvdj1/dev/xvdk1/dev/xvdl1/dev/xvdm1/dev/<br>xvdn1/dev/xvdo1/dev/xvdp1/dev/xvdq1/dev/xvdr1/dev/xvds1/dev/xvdt1/dev/xvdu1/dev/xvdv1/dev/xvdw1.

2019-01-10 17:09:36:[diskconfig:Remote:nodo01] Assuming persistent disk names on remote nodes with stamping (existence check)...

/dev/xvdc./dev/xvdd./dev/xvde./dev/xvdf./dev/xvdg......../dev/xvdh./dev/xvdi./dev/xvdj./dev/xvdk......./dev/xvdl./<br>dev/xvdm./dev/xvdn./dev/xvdo......./dev/xvdp./dev/xvdq./dev/xvdr./dev/xvds......./dev/xvdt./dev/xvdu./dev/x

2019-01-10 17:11:05:[diskconfig:Remote:nodo01] Verify disks are free on remote nodes...

nodo02.....................................................OK

2019-01-10 17:12:41:[diskconfig:Disks:nodo01] Checking contents of disks (remote nodes)...

nodo02.........OK

2019-01-10 17:12:48:[diskconfig:Disks:nodo01] Setting disk permissions for next startup (all nodes)...

.....OK

.

2019-01-10 17:12:49:[diskconfig:ClearPartTables:nodo01] Clearing partition tables...

./dev/xvdc./dev/xvdd./dev/xvde./dev/xvdf./dev/xvdg./dev/xvdh./dev/xvdi./dev/xvdj./dev/xvdk./dev/xvdl./dev/xvdm./dev/<br>xvdn./dev/xvdo./dev/xvdp./dev/xvdq./dev/xvdr./dev/xvdt./dev/xvdt./dev/xvdu./dev/xvdv./dev/<br>xvdw..........

2019-01-10 17:13:11:[diskconfig:CreatePartitions:nodo01] Creating 'msdos' partitions on disks (as needed)...

./dev/xvdc./dev/xvdd./dev/xvde./dev/xvdf./dev/xvdg./dev/xvdh./dev/xvdi./dev/xvdj./dev/xvdk./dev/xvdl./dev/xvdm./dev/<br>xvdn./dev/xvdo./dev/xvdp./dev/xvdq./dev/xvdr./dev/xvds./dev/xvdt./dev/xvdu./dev/xvdv./dev/ xvdw.............................................OK

2019-01-10 17:13:34:[diskconfig:CleanPartitions:nodo01] Cleaning new partitions...

./dev/xvdc1./dev/xvdd1./dev/xvde1./dev/xvdf1./dev/xvdg1./dev/xvdh1./dev/xvdi1./dev/xvdj1./dev/xvdk1./dev/xvdl1./dev/<br>xvdm1./dev/xvdn1./dev/xvdo1./dev/xvdp1./dev/xvdq1./dev/xvdr1./dev/xvds1./dev/xvdt1./dev/xvdu1./dev/xvdv1.

2019-01-10 17:13:34:[diskconfig:Done :nodo01] Done configuring and checking disks on all nodes

INFO (node:nodo01): Filesystem checks (diskconfig)...

Páx. 33 / 74

..

..

INFO (node:nodo01): Filesystem location (/acfs/prodata) appears to be on an ACFS filesystem, skipping checks as that filesystem will be created later 2019-01-10 17:13:34:[diskconfig:Done :nodo01] Storage Setup 2019-01-10 17:13:34:[diskconfig:Time :nodo01] Completed successfully in 248 seconds (0h:04m:08s) 2019-01-10 17:13:36:[clearremotelogs:Time :nodo01] Completed successfully in 2 seconds (0h:00m:02s) 2019-01-10 17:13:36:[check:Start:nodo01] Pre-install checks on all nodes ..

INFO (node:nodo01): Check found that all (2) nodes have the following (27908644 27923415 28090523 28090553 28090557<br>28256701 28502229 28547619 28655784 28655916 28655963 28656071) patches applied to the Grid Infrastructure

.2019-01-10 17:13:40:[checkfs:Start:nodo01] Checking filesystem mount options (all nodes)

INFO (node:nodo01): Checking database filesystem location on: nodo01 nodo02 2019-01-10 17:13:44:[checkfslocal:Time :nodo01] Completed successfully in 1 seconds (0h:00m:01s) 2019-01-10 17:13:45:[checkfslocal:Time :nodo02] Completed successfully in 0 seconds (0h:00m:00s) 2019-01-10 17:13:46:[checkfs:Done :nodo01] Checking filesystem mount options (all nodes)

INFO (node:nodo01): Checking ASM disks on: nodo01 nodo02 2019-01-10 17:13:49:[checkfslocal:Time :nodo01] Completed successfully in 0 seconds (0h:00m:00s) 2019-01-10 17:13:50:[checkfslocal:Time :nodo02] Completed successfully in 0 seconds (0h:00m:00s) 2019-01-10 17:13:51:[checkfs:Done :nodo01] Checking filesystem mount options (all nodes) 2019-01-10 17:13:53:[checklocal:Start:nodo01] Pre-install checks 2019-01-10 17:13:54:[checklocal:Start:nodo02] Pre-install checks 2019-01-10 17:13:54:[usrsgrpslocal:Start:nodo01] Verifying Oracle users & groups (check only mode)..

INFO (node:nodo01): The (oracle) user as specified in DBOWNER/RACOWNER is defined as follows: uid=54321(oracle) gid=54321(oinstall) groups=54321(oinstall),54322(dba),54323(oper),54324(backupdba),54325(dgdba),54326(kmdba),54330(racdba)

2019-01-10 17:13:54:[usrsgrpslocal:Done :nodo01] Verifying Oracle users & groups (check only mode)..

INFO (node:nodo01): Node forming new RAC cluster; Kernel: 4.1.12-124.20.3.el7uek.x86\_64 (x86\_64) [12 processor(s)] 40236 MB | xen | HVM

INFO (node:nodo01): Running disk checks on all nodes, persistent disk names (/u01/racovm/diskconfig.sh -n 2 -D 1 -s) 2019-01-10 17:13:55:[diskconfig:Start:nodo01] Running in dry-run mode (local & remote nodes, level 1), no stamping, partitioning or OS configuration files will be modified...(assuming persistent disk names)

2019-01-10 17:13:55:[usrsgrpslocal:Start:nodo02] Verifying Oracle users & groups (check only mode)..

INFO (node:nodo02): The (oracle) user as specified in DBOWNER/RACOWNER is defined as follows: uid=54321(oracle) gid=54321(oinstall) groups=54321(oinstall),54322(dba),54323(oper),54324(backupdba),54325(dgdba),54326(kmdba),54330(racdba)

[www.arumel.com](http://www.arumel.com/) **Ref.** 

Páx. 34 / 74

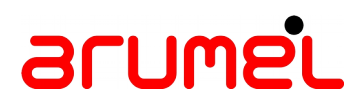

2019-01-10 17:13:55:[usrsgrpslocal:Done :nodo02] Verifying Oracle users & groups (check only mode)..

INFO (node:nodo02): Node forming new RAC cluster; Kernel: 4.1.12-124.20.3.el7uek.x86\_64 (x86\_64) [12 processor(s)] 40236 MB | xen | HVM

INFO (node:nodo02): Running network checks...

#### ....

..2019-01-10 17:13:56:[diskconfig:Disks:nodo01] Verifying disks exist, are free and with no overlapping partitions (localhost)...

2019-01-10 17:13:56:[diskconfig:DisksExist:nodo01] Verify all disks exist (localhost)...

/dev/xvdc./dev/xvdd./dev/xvde./dev/xvdf./dev/xvdg./dev/xvdh./dev/xvdi./dev/xvdj./dev/xvdk./dev/xvdl./dev/xvdm./dev/ xvdn./dev/xvdo./dev/xvdp./dev/xvdq./dev/xvdr./dev/xvds./dev/xvdt./dev/xvdu./dev/xvdv./dev/ xvdw............................................................................OK

2019-01-10 17:14:06:[diskconfig:Disks:nodo01] Checking existence of automatically renamed disks (localhost)...

/dev/xvdc1./dev/xvdd1./dev/xvde1./dev/xvdf1./dev/xvdg1./dev/xvdh1./dev/xvdi1./dev/xvdj1./dev/xvdk1./dev/xvdl1./dev/<br>xvdm1./dev/xvdn1./dev/xvdo1./dev/xvdp1./dev/xvdq1./dev/xvdr1./dev/xvds1./dev/xvdt1./dev/xvdu1./dev/xvdv1./

2019-01-10 17:14:07:[diskconfig:Disks:nodo01] Checking permissions of disks (localhost)...

/dev/xvdc1/dev/xvdd1/dev/xvde1/dev/xvdf1/dev/xvdg1/dev/xvdh1/dev/xvdi1/dev/xvdj1/dev/xvdk1/dev/xvdl1/dev/xvdm1/dev/<br>xvdn1/dev/xvdo1/dev/xvdp1/dev/xvdq1/dev/xvdr1/dev/xvds1/dev/xvdt1/dev/xvdu1/dev/xvdv1/dev/xvdw1

2019-01-10 17:14:07:[diskconfig:Disks:nodo01] Checking contents of disks (localhost)...

/dev/xvdc1/dev/xvdd1/dev/xvde1/dev/xvdf1/dev/xvdg1/dev/xvdh1/dev/xvdi1/dev/xvdj1/dev/xvdk1/dev/xvdl1/dev/xvdm1/dev/<br>xvdn1/dev/xvdo1/dev/xvdp1/dev/xvdq1/dev/xvdr1/dev/xvds1/dev/xvdt1/dev/xvdu1/dev/xvdv1/dev/xvdw1.

2019-01-10 17:14:07:[diskconfig:Remote:nodo01] Assuming persistent disk names on remote nodes with NO stamping (existence check)...

nodo02........

INFO (node:nodo01): Waiting for all checklocal operations to complete on all nodes (At 17:14:22, elapsed: 0h:00m:30s, 2) nodes remaining, all background pid(s): 30291 30573)...

.....OK

2019-01-10 17:14:27:[diskconfig:Remote:nodo01] Verify disks are free on remote nodes...

nodo02.......

INFO (node:nodo02): Check completed successfully

2019-01-10 17:14:40:[checklocal:Done :nodo02] Pre-install checks

2019-01-10 17:14:40:[checklocal:Time :nodo02] Completed successfully in 46 seconds (0h:00m:46s)

.......................................................OK

2019-01-10 17:16:24:[diskconfig:Remote:nodo01] Checking existence of automatically renamed disks (remote nodes)...  $nodo<sub>0</sub>2...$ 

2019-01-10 17:16:44:[diskconfig:Remote:nodo01] Checking permissions of disks (remote nodes)...

nodo02......

2019-01-10 17:16:56:[diskconfig:Disks:nodo01] Checking contents of disks (remote nodes)...

nodo02.........OK

2019-01-10 17:17:10:[diskconfig:Done :nodo01] Dry-run (local & remote, level 1) completed successfully, most likely normal run will too

..

INFO (node:nodo01): Running multicast check on 230.0.1.0 port 42319 for 2 nodes...

INFO (node:nodo01): All nodes can multicast to all other nodes on interface eth1 multicast address 230.0.1.0 port 42319...

[www.arumel.com](http://www.arumel.com/) **Ref.** 

Páx. 35 / 74

INFO (node:nodo01): Running network checks...

.........

INFO (node:nodo01): Waiting for all checklocal operations to complete on all nodes (At 17:17:23, elapsed: 0h:03m:31s, 1) node remaining, all background pid(s): 30291)...

...........

INFO (node:nodo01): Check completed successfully

2019-01-10 17:17:58:[checklocal:Done :nodo01] Pre-install checks

2019-01-10 17:17:58:[checklocal:Time :nodo01] Completed successfully in 245 seconds (0h:04m:05s)

INFO (node:nodo01): All checklocal operations completed on all (2) node(s) at: 17:17:59 2019-01-10 17:17:59:[check:Done :nodo01] Pre-install checks on all nodes 2019-01-10 17:17:59:[check:Time :nodo01] Completed successfully in 263 seconds (0h:04m:23s) 2019-01-10 17:17:59:[creategrid:Start:nodo01] Creating 18c Grid Infrastructure

..

2019-01-10 17:18:02:[preparelocal:Start:nodo01] Preparing node for Oracle installation

INFO (node:nodo01): preparelocal: running YUM Install due to NETCONFIG\_YUM\_INSTALL='"xorg-x11-xauth" "xorg-x11-utils"<br>"bind-utils" "pciutils" "unzip" "wget" "netperf" "psmisc" "perl-CGI" "traceroute" "java" "lsof"' in netc

INFO (node:nodo01): Running on: nodo01 as root: time /usr/bin/yum install -y "xorg-x11-xauth" "xorg-x11-utils" "bind-<br>utils" "pciutils" "unzip" "wget" "netperf" "psmisc" "perl-CGI" "traceroute" "java" "lsof"

2019-01-10 17:18:03:[preparelocal:Start:nodo02] Preparing node for Oracle installation

INFO (node:nodo02): preparelocal: running YUM Install due to NETCONFIG\_YUM\_INSTALL='"xorg-x11-xauth" "xorg-x11-utils"<br>"bind-utils" "pciutils" "unzip" "wget" "netperf" "psmisc" "perl-CGI" "traceroute" "java" "lsof"' in netc

INFO (node:nodo02): Running on: nodo02 as root: time /usr/bin/yum install -y "xorg-x11-xauth" "xorg-x11-utils" "bind-<br>utils" "pciutils" "unzip" "wget" "netperf" "psmisc" "perl-CGI" "traceroute" "java" "lsof" Loaded plugins: ulninfo

Loaded plugins: ulninfo

Package 1:xorg-x11-xauth-1.0.9-1.el7.x86 64 already installed and latest version Package xorg-x11-utils-7.5-23.el7.x86\_64 already installed and latest version Package 32:bind-utils-9.9.4-72.el7.x86\_64 already installed and latest version Package pciutils-3.5.1-3.el7.x86\_64 already installed and latest version Package unzip-6.0-19.el7.x86\_64 already installed and latest version Package wget-1.14-18.el7.x86\_64 already installed and latest version No package netperf available.

Package 1:xorg-x11-xauth-1.0.9-1.el7.x86\_64 already installed and latest version Package xorg-x11-utils-7.5-23.el7.x86 64 already installed and latest version Package 32:bind-utils-9.9.4-72.el7.x86\_64 already installed and latest version Package pciutils-3.5.1-3.el7.x86\_64 already installed and latest version Package unzip-6.0-19.el7.x86\_64 already installed and latest version

Package wget-1.14-18.el7.x86 64 already installed and latest version

No package netperf available.

Package psmisc-22.20-15.el7.x86 64 already installed and latest version

#### [www.arumel.com](http://www.arumel.com/) **Ref. Ref.**
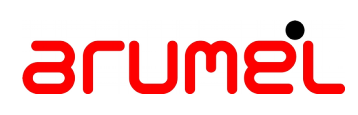

Package perl-CGI-3.63-4.el7.noarch already installed and latest version Package 3:traceroute-2.0.22-2.el7.x86\_64 already installed and latest version Package 1:java-1.8.0-openjdk-1.8.0.191.b12-1.el7\_6.x86\_64 already installed and latest version Package lsof-4.87-6.el7.x86\_64 already installed and latest version Nothing to do

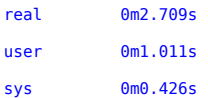

INFO (node:nodo01): preparelocal: Successfully completed running YUM Install...

INFO (node:nodo01): preparelocal: running YUM Update due to NETCONFIG\_YUM\_UPDATE=yes in netconfig.ini

INFO (node:nodo01): Running on: nodo01 as root: time /usr/bin/yum update -y Loaded plugins: ulninfo Package psmisc-22.20-15.el7.x86\_64 already installed and latest version Package perl-CGI-3.63-4.el7.noarch already installed and latest version Package 3:traceroute-2.0.22-2.el7.x86\_64 already installed and latest version Package 1:java-1.8.0-openjdk-1.8.0.191.b12-1.el7\_6.x86\_64 already installed and latest version Package lsof-4.87-6.el7.x86 64 already installed and latest version Nothing to do

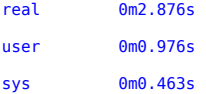

INFO (node:nodo02): preparelocal: Successfully completed running YUM Install...

INFO (node:nodo02): preparelocal: running YUM Update due to NETCONFIG\_YUM\_UPDATE=yes in netconfig.ini

INFO (node:nodo02): Running on: nodo02 as root: time /usr/bin/yum update -y Loaded plugins: ulninfo No packages marked for update

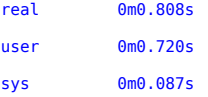

INFO (node:nodo01): preparelocal: Successfully completed running YUM Update...

INFO (node:nodo01): Resetting permissions on Oracle Homes... May take a while... No packages marked for update

#### [www.arumel.com](http://www.arumel.com/) Ref.

doc.blog.arumel

Páx. 37 / 74

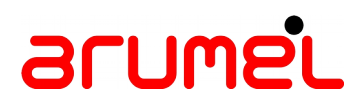

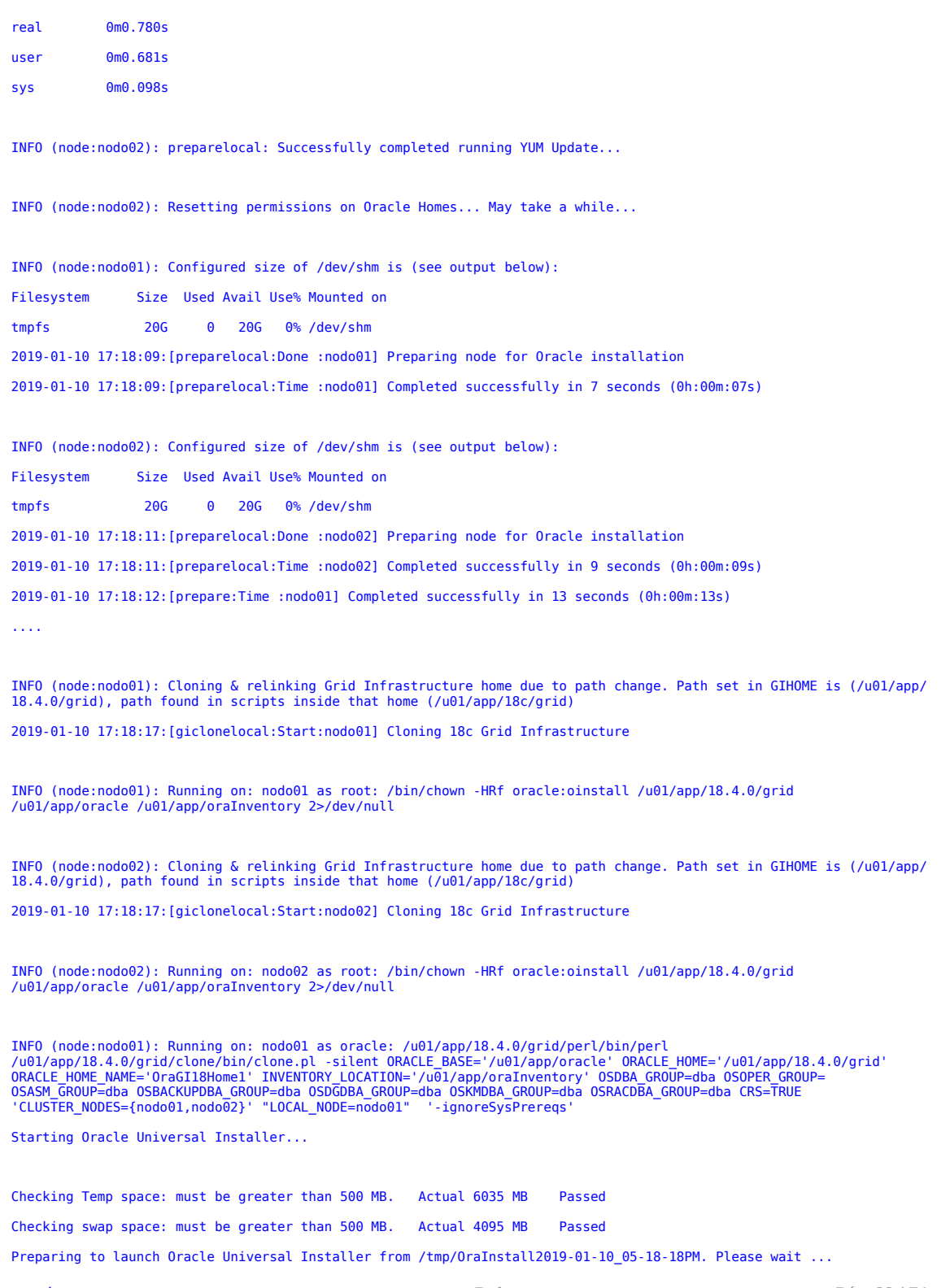

[www.arumel.com](http://www.arumel.com/)

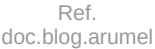

Páx. 38 / 74

### arume'L

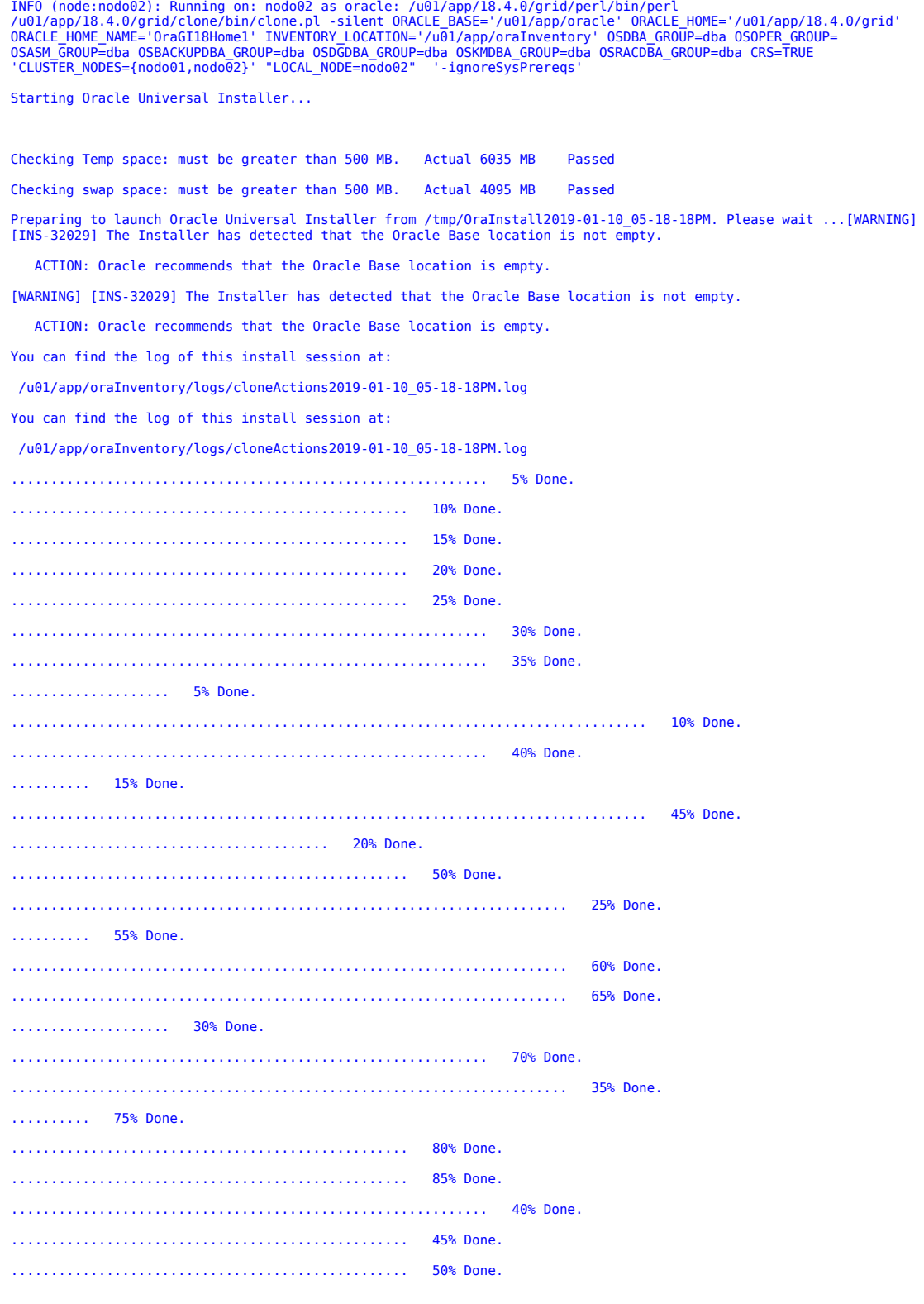

[www.arumel.com](http://www.arumel.com/)

Ref.<br>doc.blog.arumel

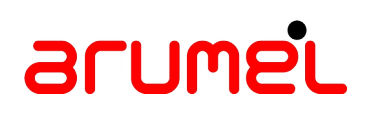

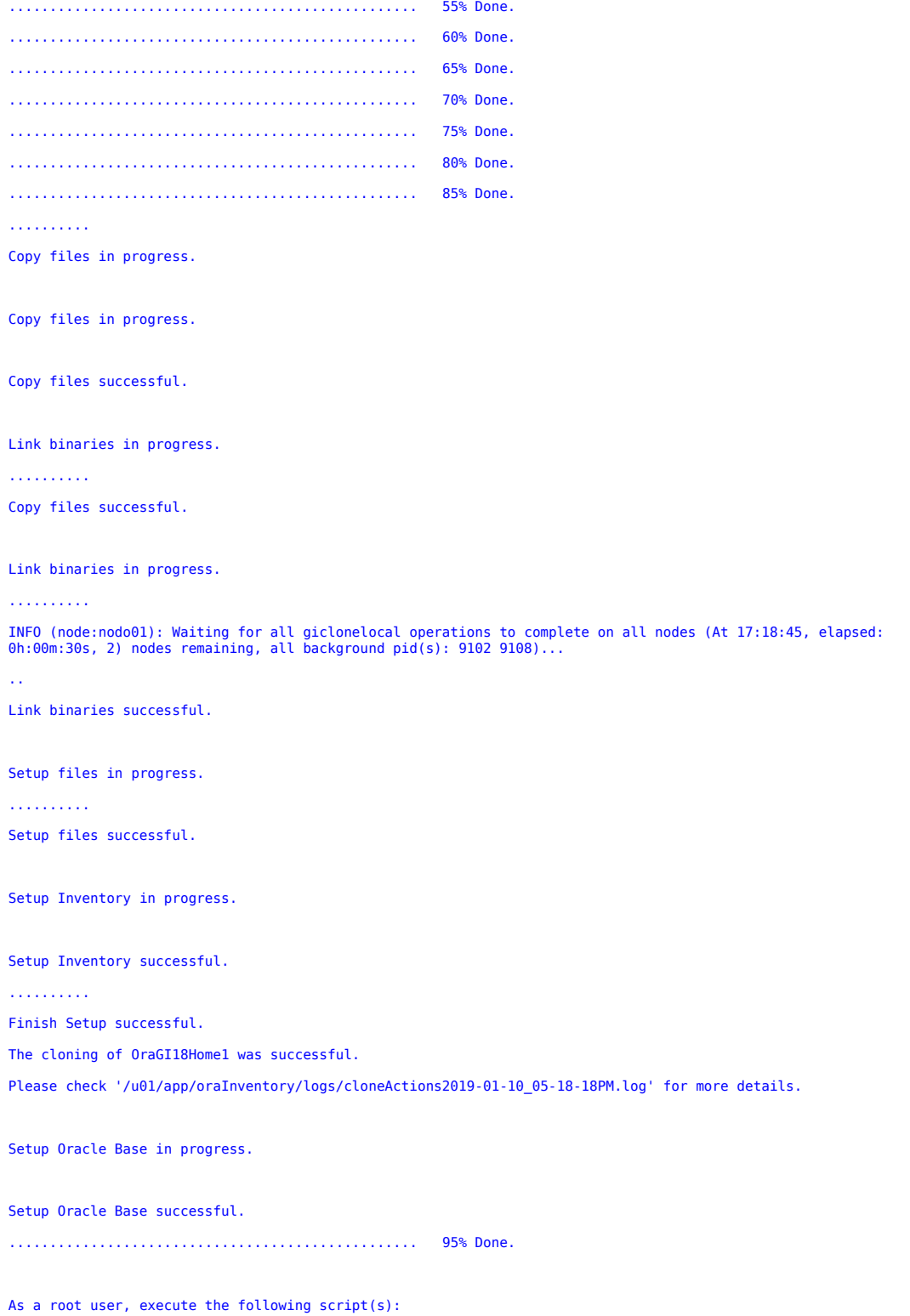

Ref.<br>doc.blog.arumel

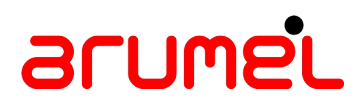

- 1. /u01/app/oraInventory/orainstRoot.sh
- 2. /u01/app/18.4.0/grid/root.sh

Execute /u01/app/oraInventory/orainstRoot.sh on the following nodes:  $[nodo01]$ Execute /u01/app/18.4.0/grid/root.sh on the following nodes: [nodo01]

.................................................. 100% Done.

INFO (node:nodo01): Running on: nodo01 as root: /u01/app/oraInventory/orainstRoot.sh Changing permissions of /u01/app/oraInventory. Adding read,write permissions for group. Removing read,write,execute permissions for world.

Changing groupname of /u01/app/oraInventory to oinstall. The execution of the script is complete. 2019-01-10 17:19:53:[girootlocal:Start:nodo01] Running root.sh on Grid Infrastructure home

INFO (node:nodo01): Running on: nodo01 as root: /u01/app/18.4.0/grid/root.sh -silent Check /u01/app/18.4.0/grid/install/root\_nodo01\_2019-01-10\_17-19-53-799315373.log for the output of root script 2019-01-10 17:19:53:[girootlocal:Done :nodo01] Running root.sh on Grid Infrastructure home 2019-01-10 17:19:53:[girootlocal:Time :nodo01] Completed successfully in 0 seconds (0h:00m:00s)

INFO (node:nodo01): Resetting permissions on Oracle Home (/u01/app/18.4.0/grid)...

Link binaries successful.

Setup files in progress.

Setup files successful.

Setup Inventory in progress.

Setup Inventory successful.

#### ..........

Finish Setup successful.

The cloning of OraGI18Home1 was successful.

Please check '/u01/app/oraInventory/logs/cloneActions2019-01-10\_05-18-18PM.log' for more details.

Setup Oracle Base in progress.

#### [www.arumel.com](http://www.arumel.com/) Ref.

doc.blog.arumel

Páx. 41 / 74

Setup Oracle Base successful.

.................................................. 95% Done.

As a root user, execute the following script(s):

1. /u01/app/oraInventory/orainstRoot.sh

2. /u01/app/18.4.0/grid/root.sh

Execute /u01/app/oraInventory/orainstRoot.sh on the following nodes: [nodo02] Execute /u01/app/18.4.0/grid/root.sh on the following nodes: [nodo02]

.................................................. 100% Done.

INFO (node:nodo02): Running on: nodo02 as root: /u01/app/oraInventory/orainstRoot.sh Changing permissions of /u01/app/oraInventory. Adding read,write permissions for group. Removing read,write,execute permissions for world.

Changing groupname of /u01/app/oraInventory to oinstall. The execution of the script is complete. 2019-01-10 17:19:59:[girootlocal:Start:nodo02] Running root.sh on Grid Infrastructure home

INFO (node:nodo02): Running on: nodo02 as root: /u01/app/18.4.0/grid/root.sh -silent Check /u01/app/18.4.0/grid/install/root\_nodo02\_2019-01-10\_17-19-59-185412840.log for the output of root script 2019-01-10 17:19:59:[girootlocal:Done :nodo02] Running root.sh on Grid Infrastructure home 2019-01-10 17:19:59:[girootlocal:Time :nodo02] Completed successfully in 0 seconds (0h:00m:00s)

INFO (node:nodo02): Resetting permissions on Oracle Home (/u01/app/18.4.0/grid)...

....

INFO (node:nodo01): Waiting for all giclonelocal operations to complete on all nodes (At 17:21:46, elapsed: 0h:03m:31s, 2) nodes remaining, all background pid(s): 9102 9108)... 2019-01-10 17:22:07:[giclonelocal:Done :nodo01] Cloning 18c Grid Infrastructure 2019-01-10 17:22:07:[giclonelocal:Time :nodo01] Completed successfully in 230 seconds (0h:03m:50s) .2019-01-10 17:22:21:[giclonelocal:Done :nodo02] Cloning 18c Grid Infrastructure 2019-01-10 17:22:21:[giclonelocal:Time :nodo02] Completed successfully in 244 seconds (0h:04m:04s)

INFO (node:nodo01): All giclonelocal operations completed on all (2) node(s) at: 17:22:22 2019-01-10 17:22:22:[giclone:Time :nodo01] Completed successfully in 250 seconds (0h:04m:10s) ....

2019-01-10 17:22:27:[girootcrslocal:Start:nodo01] Running rootcrs.pl

[www.arumel.com](http://www.arumel.com/) Ref.

doc.blog.arumel

Páx. 42 / 74

INFO (node:nodo01): rootcrs.pl log location is: /u01/app/oracle/crsdata/nodo01/crsconfig/rootcrs\_nodo01\_<timestamp>.log

INFO (node:nodo01): Running on: nodo01 as root: /u01/app/18.4.0/grid/perl/bin/perl -I/u01/app/18.4.0/grid/perl/lib - I/u01/app/18.4.0/grid/crs/install /u01/app/18.4.0/grid/crs/install/rootcrs.pl -auto Using configuration parameter file: /u01/app/18.4.0/grid/crs/install/crsconfig\_params The log of current session can be found at: /u01/app/oracle/crsdata/nodo01/crsconfig/rootcrs\_nodo01\_2019-01-10\_11-22-28PM.log 2019/01/10 23:22:49 CLSRSC-594: Executing installation step 1 of 20: 'SetupTFA'. 2019/01/10 23:22:50 CLSRSC-4001: Installing Oracle Trace File Analyzer (TFA) Collector. 2019/01/10 23:23:19 CLSRSC-4002: Successfully installed Oracle Trace File Analyzer (TFA) Collector. 2019/01/10 23:23:19 CLSRSC-594: Executing installation step 2 of 20: 'ValidateEnv'. 2019/01/10 23:23:19 CLSRSC-594: Executing installation step 3 of 20: 'CheckFirstNode'. 2019/01/10 23:23:22 CLSRSC-594: Executing installation step 4 of 20: 'GenSiteGUIDs'. 2019/01/10 23:23:29 CLSRSC-594: Executing installation step 5 of 20: 'SaveParamFile'. 2019/01/10 23:23:49 CLSRSC-594: Executing installation step 6 of 20: 'SetupOSD'. 2019/01/10 23:23:49 CLSRSC-594: Executing installation step 7 of 20: 'CheckCRSConfig'. 2019/01/10 23:23:49 CLSRSC-594: Executing installation step 8 of 20: 'SetupLocalGPNP'. 2019/01/10 23:24:30 CLSRSC-594: Executing installation step 9 of 20: 'CreateRootCert'. 2019/01/10 23:24:42 CLSRSC-594: Executing installation step 10 of 20: 'ConfigOLR'. 2019/01/10 23:25:09 CLSRSC-594: Executing installation step 11 of 20: 'ConfigCHMOS'. 2019/01/10 23:25:09 CLSRSC-594: Executing installation step 12 of 20: 'CreateOHASD'. 2019/01/10 23:25:28 CLSRSC-594: Executing installation step 13 of 20: 'ConfigOHASD'. 2019/01/10 23:25:28 CLSRSC-330: Adding Clusterware entries to file 'oracle-ohasd.service' 2019/01/10 23:30:34 CLSRSC-594: Executing installation step 14 of 20: 'InstallAFD'. 2019/01/10 23:34:03 CLSRSC-594: Executing installation step 15 of 20: 'InstallACFS'. CRS-2791: Starting shutdown of Oracle High Availability Services-managed resources on 'nodo01' CRS-2793: Shutdown of Oracle High Availability Services-managed resources on 'nodo01' has completed CRS-4133: Oracle High Availability Services has been stopped. CRS-4123: Oracle High Availability Services has been started. 2019/01/10 23:37:55 CLSRSC-594: Executing installation step 16 of 20: 'InstallKA'. 2019/01/10 23:38:13 CLSRSC-594: Executing installation step 17 of 20: 'InitConfig'. CRS-2791: Starting shutdown of Oracle High Availability Services-managed resources on 'nodo01' CRS-2793: Shutdown of Oracle High Availability Services-managed resources on 'nodo01' has completed CRS-4133: Oracle High Availability Services has been stopped. CRS-4123: Oracle High Availability Services has been started. CRS-2672: Attempting to start 'ora.driver.afd' on 'nodo01' CRS-2672: Attempting to start 'ora.evmd' on 'nodo01' CRS-2672: Attempting to start 'ora.mdnsd' on 'nodo01' CRS-2676: Start of 'ora.driver.afd' on 'nodo01' succeeded CRS-2672: Attempting to start 'ora.cssdmonitor' on 'nodo01' CRS-2676: Start of 'ora.cssdmonitor' on 'nodo01' succeeded CRS-2676: Start of 'ora.mdnsd' on 'nodo01' succeeded CRS-2676: Start of 'ora.evmd' on 'nodo01' succeeded

[www.arumel.com](http://www.arumel.com/) **Ref.** 

CRS-2672: Attempting to start 'ora.gpnpd' on 'nodo01' CRS-2676: Start of 'ora.gpnpd' on 'nodo01' succeeded CRS-2672: Attempting to start 'ora.gipcd' on 'nodo01' CRS-2676: Start of 'ora.gipcd' on 'nodo01' succeeded CRS-2672: Attempting to start 'ora.cssd' on 'nodo01' CRS-2672: Attempting to start 'ora.diskmon' on 'nodo01' CRS-2676: Start of 'ora.diskmon' on 'nodo01' succeeded CRS-2676: Start of 'ora.cssd' on 'nodo01' succeeded

[INFO] [DBT-30161] Disk label(s) created successfully. Check /u01/app/oracle/cfgtoollogs/asmca/asmca-190110PM113954.log for details. [INFO] [DBT-30001] Disk groups created successfully. Check /u01/app/oracle/cfgtoollogs/asmca/asmca-190110PM113954.log for details.

2019/01/10 23:47:02 CLSRSC-482: Running command: '/u01/app/18.4.0/grid/bin/ocrconfig -upgrade oracle oinstall' CRS-2672: Attempting to start 'ora.crf' on 'nodo01' CRS-2672: Attempting to start 'ora.storage' on 'nodo01' CRS-2676: Start of 'ora.storage' on 'nodo01' succeeded CRS-2676: Start of 'ora.crf' on 'nodo01' succeeded CRS-2672: Attempting to start 'ora.crsd' on 'nodo01' CRS-2676: Start of 'ora.crsd' on 'nodo01' succeeded CRS-4256: Updating the profile Successful addition of voting disk 95fc39e43feb4f22bfc880ad3680529c. Successful addition of voting disk 4939d3709d014f8abf14c25637110d42. Successful addition of voting disk bf0be4939b054f8cbf5428bb6dc9d0aa. Successful addition of voting disk c29539db559a4fcfbf66fac7448e8f1f. Successful addition of voting disk 16cadaeef34f4fe9bfc911e6994d0e0d. Successfully replaced voting disk group with +PROVOTOCR. CRS-4256: Updating the profile CRS-4266: Voting file(s) successfully replaced ## STATE File Universal Id File Name Disk group -- ----- ----------------- --------- --------- 1. ONLINE 95fc39e43feb4f22bfc880ad3680529c (AFD:PROVOTOCR1) [PROVOTOCR] 2. ONLINE 4939d3709d014f8abf14c25637110d42 (AFD:PROVOTOCR2) [PROVOTOCR] 3. ONLINE bf0be4939b054f8cbf5428bb6dc9d0aa (AFD:PROVOTOCR3) [PROVOTOCR] 4. ONLINE c29539db559a4fcfbf66fac7448e8f1f (AFD:PROVOTOCR4) [PROVOTOCR] 5. ONLINE 16cadaeef34f4fe9bfc911e6994d0e0d (AFD:PROVOTOCR5) [PROVOTOCR] Located 5 voting disk(s). CRS-2791: Starting shutdown of Oracle High Availability Services-managed resources on 'nodo01' CRS-2673: Attempting to stop 'ora.crsd' on 'nodo01' CRS-2677: Stop of 'ora.crsd' on 'nodo01' succeeded CRS-2673: Attempting to stop 'ora.storage' on 'nodo01' CRS-2673: Attempting to stop 'ora.crf' on 'nodo01' [www.arumel.com](http://www.arumel.com/) **Ref.** 

CRS-2673: Attempting to stop 'ora.drivers.acfs' on 'nodo01' CRS-2673: Attempting to stop 'ora.mdnsd' on 'nodo01' CRS-2677: Stop of 'ora.crf' on 'nodo01' succeeded CRS-2677: Stop of 'ora.storage' on 'nodo01' succeeded CRS-2673: Attempting to stop 'ora.asm' on 'nodo01' CRS-2677: Stop of 'ora.drivers.acfs' on 'nodo01' succeeded CRS-2677: Stop of 'ora.mdnsd' on 'nodo01' succeeded CRS-2677: Stop of 'ora.asm' on 'nodo01' succeeded CRS-2673: Attempting to stop 'ora.cluster\_interconnect.haip' on 'nodo01' CRS-2677: Stop of 'ora.cluster\_interconnect.haip' on 'nodo01' succeeded CRS-2673: Attempting to stop 'ora.ctssd' on 'nodo01' CRS-2673: Attempting to stop 'ora.evmd' on 'nodo01' CRS-2677: Stop of 'ora.evmd' on 'nodo01' succeeded CRS-2677: Stop of 'ora.ctssd' on 'nodo01' succeeded CRS-2673: Attempting to stop 'ora.cssd' on 'nodo01' CRS-2677: Stop of 'ora.cssd' on 'nodo01' succeeded CRS-2673: Attempting to stop 'ora.driver.afd' on 'nodo01' CRS-2673: Attempting to stop 'ora.gipcd' on 'nodo01' CRS-2673: Attempting to stop 'ora.gpnpd' on 'nodo01' CRS-2677: Stop of 'ora.driver.afd' on 'nodo01' succeeded CRS-2677: Stop of 'ora.gpnpd' on 'nodo01' succeeded CRS-2677: Stop of 'ora.gipcd' on 'nodo01' succeeded CRS-2793: Shutdown of Oracle High Availability Services-managed resources on 'nodo01' has completed CRS-4133: Oracle High Availability Services has been stopped. 2019/01/10 23:57:58 CLSRSC-594: Executing installation step 18 of 20: 'StartCluster'. CRS-4123: Starting Oracle High Availability Services-managed resources CRS-2672: Attempting to start 'ora.evmd' on 'nodo01' CRS-2672: Attempting to start 'ora.mdnsd' on 'nodo01' CRS-2676: Start of 'ora.evmd' on 'nodo01' succeeded CRS-2676: Start of 'ora.mdnsd' on 'nodo01' succeeded CRS-2672: Attempting to start 'ora.gpnpd' on 'nodo01' CRS-2676: Start of 'ora.gpnpd' on 'nodo01' succeeded CRS-2672: Attempting to start 'ora.gipcd' on 'nodo01' CRS-2676: Start of 'ora.gipcd' on 'nodo01' succeeded CRS-2672: Attempting to start 'ora.cssdmonitor' on 'nodo01' CRS-2676: Start of 'ora.cssdmonitor' on 'nodo01' succeeded CRS-2672: Attempting to start 'ora.crf' on 'nodo01' CRS-2672: Attempting to start 'ora.cssd' on 'nodo01' CRS-2672: Attempting to start 'ora.diskmon' on 'nodo01' CRS-2676: Start of 'ora.diskmon' on 'nodo01' succeeded CRS-2676: Start of 'ora.crf' on 'nodo01' succeeded CRS-2676: Start of 'ora.cssd' on 'nodo01' succeeded CRS-2672: Attempting to start 'ora.cluster\_interconnect.haip' on 'nodo01'

#### [www.arumel.com](http://www.arumel.com/) **Ref. Ref.**

CRS-2672: Attempting to start 'ora.ctssd' on 'nodo01' CRS-2676: Start of 'ora.ctssd' on 'nodo01' succeeded CRS-2676: Start of 'ora.cluster\_interconnect.haip' on 'nodo01' succeeded CRS-2672: Attempting to start 'ora.asm' on 'nodo01' CRS-2676: Start of 'ora.asm' on 'nodo01' succeeded CRS-2672: Attempting to start 'ora.storage' on 'nodo01' CRS-2676: Start of 'ora.storage' on 'nodo01' succeeded CRS-2672: Attempting to start 'ora.crsd' on 'nodo01' CRS-2676: Start of 'ora.crsd' on 'nodo01' succeeded CRS-6023: Starting Oracle Cluster Ready Services-managed resources CRS-6017: Processing resource auto-start for servers: nodo01 CRS-6016: Resource auto-start has completed for server nodo01 CRS-6024: Completed start of Oracle Cluster Ready Services-managed resources CRS-4123: Oracle High Availability Services has been started. 2019/01/11 00:03:16 CLSRSC-343: Successfully started Oracle Clusterware stack 2019/01/11 00:03:16 CLSRSC-594: Executing installation step 19 of 20: 'ConfigNode'. CRS-2672: Attempting to start 'ora.ASMNET1LSNR\_ASM.lsnr' on 'nodo01' CRS-2676: Start of 'ora.ASMNET1LSNR\_ASM.lsnr' on 'nodo01' succeeded CRS-2672: Attempting to start 'ora.asm' on 'nodo01' CRS-2676: Start of 'ora.asm' on 'nodo01' succeeded CRS-2672: Attempting to start 'ora.PROVOTOCR.dg' on 'nodo01' CRS-2676: Start of 'ora.PROVOTOCR.dg' on 'nodo01' succeeded 2019/01/11 00:05:24 CLSRSC-594: Executing installation step 20 of 20: 'PostConfig'. 2019/01/11 00:11:27 CLSRSC-325: Configure Oracle Grid Infrastructure for a Cluster ... succeeded 2019-01-10 18:11:28:[girootcrslocal:Done :nodo01] Running rootcrs.pl 2019-01-10 18:11:28:[girootcrslocal:Time :nodo01] Completed successfully in 2941 seconds (0h:49m:01s) 2019-01-10 18:11:50:[girootcrslocal:Start:nodo02] Running rootcrs.pl

INFO (node:nodo02): rootcrs.pl log location is: /u01/app/oracle/crsdata/nodo02/crsconfig/rootcrs\_nodo02\_<timestamp>.log

INFO (node:nodo02): Running on: nodo02 as root: /u01/app/18.4.0/grid/perl/bin/perl -I/u01/app/18.4.0/grid/perl/lib - I/u01/app/18.4.0/grid/crs/install /u01/app/18.4.0/grid/crs/install/rootcrs.pl -auto

Using configuration parameter file: /u01/app/18.4.0/grid/crs/install/crsconfig\_params

The log of current session can be found at:

/u01/app/oracle/crsdata/nodo02/crsconfig/rootcrs\_nodo02\_2019-01-11\_00-11-50AM.log

2019/01/11 00:11:59 CLSRSC-594: Executing installation step 1 of 20: 'SetupTFA'.

2019/01/11 00:11:59 CLSRSC-4001: Installing Oracle Trace File Analyzer (TFA) Collector.

INFO (node:nodo01): Waiting for all girootcrslocal operations to complete on all nodes (At 18:12:18, elapsed: 0h:00m:30s, 1) node remaining, all background pid(s): 9531)... 2019/01/11 00:12:29 CLSRSC-4002: Successfully installed Oracle Trace File Analyzer (TFA) Collector. 2019/01/11 00:12:29 CLSRSC-594: Executing installation step 2 of 20: 'ValidateEnv'. 2019/01/11 00:12:30 CLSRSC-594: Executing installation step 3 of 20: 'CheckFirstNode'.

[www.arumel.com](http://www.arumel.com/) Ref.

Páx. 46 / 74

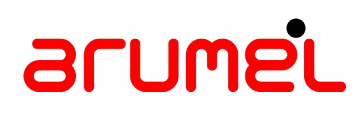

2019/01/11 00:12:31 CLSRSC-594: Executing installation step 4 of 20: 'GenSiteGUIDs'. 2019/01/11 00:12:31 CLSRSC-594: Executing installation step 5 of 20: 'SaveParamFile'. 2019/01/11 00:12:35 CLSRSC-594: Executing installation step 6 of 20: 'SetupOSD'. 2019/01/11 00:12:35 CLSRSC-594: Executing installation step 7 of 20: 'CheckCRSConfig'. 2019/01/11 00:12:36 CLSRSC-594: Executing installation step 8 of 20: 'SetupLocalGPNP'. 2019/01/11 00:12:38 CLSRSC-594: Executing installation step 9 of 20: 'CreateRootCert'. 2019/01/11 00:12:38 CLSRSC-594: Executing installation step 10 of 20: 'ConfigOLR'. 2019/01/11 00:12:41 CLSRSC-594: Executing installation step 11 of 20: 'ConfigCHMOS'. 2019/01/11 00:12:41 CLSRSC-594: Executing installation step 12 of 20: 'CreateOHASD'. 2019/01/11 00:12:43 CLSRSC-594: Executing installation step 13 of 20: 'ConfigOHASD'. 2019/01/11 00:12:43 CLSRSC-330: Adding Clusterware entries to file 'oracle-ohasd.service'

INFO (node:nodo01): Waiting for all girootcrslocal operations to complete on all nodes (At 18:15:19, elapsed: 0h:03m:31s, 1) node remaining, all background pid(s): 9531)...

....2019/01/11 00:17:35 CLSRSC-594: Executing installation step 14 of 20: 'InstallAFD'.

#### ..

.

.

......

INFO (node:nodo01): Waiting for all girootcrslocal operations to complete on all nodes (At 18:18:20, elapsed: 0h:06m:32s, 1) node remaining, all background pid(s): 9531)...

....2019/01/11 00:20:45 CLSRSC-594: Executing installation step 15 of 20: 'InstallACFS'.

CRS-2791: Starting shutdown of Oracle High Availability Services-managed resources on 'nodo02'

CRS-2793: Shutdown of Oracle High Availability Services-managed resources on 'nodo02' has completed

CRS-4133: Oracle High Availability Services has been stopped.

.CRS-4123: Oracle High Availability Services has been started.

INFO (node:nodo01): Waiting for all girootcrslocal operations to complete on all nodes (At 18:21:21, elapsed: 0h:09m:33s, 1) node remaining, all background pid(s): 9531)...

.....2019/01/11 00:24:19 CLSRSC-594: Executing installation step 16 of 20: 'InstallKA'.

2019/01/11 00:24:21 CLSRSC-594: Executing installation step 17 of 20: 'InitConfig'.

CRS-2791: Starting shutdown of Oracle High Availability Services-managed resources on 'nodo02'

CRS-2793: Shutdown of Oracle High Availability Services-managed resources on 'nodo02' has completed

CRS-4133: Oracle High Availability Services has been stopped.

INFO (node:nodo01): Waiting for all girootcrslocal operations to complete on all nodes (At 18:24:22, elapsed: 0h:12m:34s, 1) node remaining, all background pid(s): 9531)...

CRS-4123: Oracle High Availability Services has been started.

CRS-2791: Starting shutdown of Oracle High Availability Services-managed resources on 'nodo02'

CRS-2673: Attempting to stop 'ora.drivers.acfs' on 'nodo02'

CRS-2677: Stop of 'ora.drivers.acfs' on 'nodo02' succeeded

CRS-2793: Shutdown of Oracle High Availability Services-managed resources on 'nodo02' has completed

CRS-4133: Oracle High Availability Services has been stopped.

2019/01/11 00:24:32 CLSRSC-594: Executing installation step 18 of 20: 'StartCluster'.

......

INFO (node:nodo01): Waiting for all girootcrslocal operations to complete on all nodes (At 18:27:24, elapsed: 0h:15m:36s, 1) node remaining, all background pid(s): 9531)...

...CRS-4123: Starting Oracle High Availability Services-managed resources

[www.arumel.com](http://www.arumel.com/) Ref.

doc.blog.arumel

Páx. 47 / 74

CRS-2672: Attempting to start 'ora.mdnsd' on 'nodo02' CRS-2672: Attempting to start 'ora.evmd' on 'nodo02' CRS-2676: Start of 'ora.mdnsd' on 'nodo02' succeeded CRS-2676: Start of 'ora.evmd' on 'nodo02' succeeded CRS-2672: Attempting to start 'ora.gpnpd' on 'nodo02' CRS-2676: Start of 'ora.gpnpd' on 'nodo02' succeeded CRS-2672: Attempting to start 'ora.gipcd' on 'nodo02' CRS-2676: Start of 'ora.gipcd' on 'nodo02' succeeded CRS-2672: Attempting to start 'ora.cssdmonitor' on 'nodo02' CRS-2676: Start of 'ora.cssdmonitor' on 'nodo02' succeeded CRS-2672: Attempting to start 'ora.crf' on 'nodo02' CRS-2672: Attempting to start 'ora.cssd' on 'nodo02' CRS-2672: Attempting to start 'ora.diskmon' on 'nodo02' CRS-2676: Start of 'ora.diskmon' on 'nodo02' succeeded CRS-2676: Start of 'ora.crf' on 'nodo02' succeeded CRS-2676: Start of 'ora.cssd' on 'nodo02' succeeded CRS-2672: Attempting to start 'ora.cluster\_interconnect.haip' on 'nodo02' CRS-2672: Attempting to start 'ora.ctssd' on 'nodo02' CRS-2676: Start of 'ora.ctssd' on 'nodo02' succeeded CRS-2672: Attempting to start 'ora.crsd' on 'nodo02' CRS-2676: Start of 'ora.crsd' on 'nodo02' succeeded CRS-2676: Start of 'ora.cluster\_interconnect.haip' on 'nodo02' succeeded CRS-2672: Attempting to start 'ora.asm' on 'nodo02' CRS-2676: Start of 'ora.asm' on 'nodo02' succeeded CRS-6017: Processing resource auto-start for servers: nodo02 CRS-2673: Attempting to stop 'ora.LISTENER\_SCAN1.lsnr' on 'nodo01' CRS-2672: Attempting to start 'ora.ons' on 'nodo02' CRS-2672: Attempting to start 'ora.ASMNET1LSNR\_ASM.lsnr' on 'nodo02' CRS-2677: Stop of 'ora.LISTENER\_SCAN1.lsnr' on 'nodo01' succeeded CRS-2673: Attempting to stop 'ora.scan1.vip' on 'nodo01' CRS-2677: Stop of 'ora.scan1.vip' on 'nodo01' succeeded CRS-2672: Attempting to start 'ora.scan1.vip' on 'nodo02' CRS-2676: Start of 'ora.ASMNET1LSNR\_ASM.lsnr' on 'nodo02' succeeded CRS-2672: Attempting to start 'ora.asm' on 'nodo02' CRS-2676: Start of 'ora.scan1.vip' on 'nodo02' succeeded CRS-2672: Attempting to start 'ora.LISTENER\_SCAN1.lsnr' on 'nodo02' CRS-2676: Start of 'ora.LISTENER\_SCAN1.lsnr' on 'nodo02' succeeded CRS-2676: Start of 'ora.ons' on 'nodo02' succeeded CRS-2676: Start of 'ora.asm' on 'nodo02' succeeded CRS-2672: Attempting to start 'ora.proxy\_advm' on 'nodo01' CRS-2672: Attempting to start 'ora.proxy\_advm' on 'nodo02' CRS-2676: Start of 'ora.proxy\_advm' on 'nodo01' succeeded CRS-2676: Start of 'ora.proxy\_advm' on 'nodo02' succeeded

#### [www.arumel.com](http://www.arumel.com/) **Ref.**

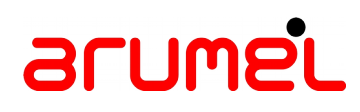

CRS-6016: Resource auto-start has completed for server nodo02 CRS-6024: Completed start of Oracle Cluster Ready Services-managed resources CRS-4123: Oracle High Availability Services has been started. 2019/01/11 00:28:57 CLSRSC-343: Successfully started Oracle Clusterware stack 2019/01/11 00:28:57 CLSRSC-594: Executing installation step 19 of 20: 'ConfigNode'. 2019/01/11 00:29:13 CLSRSC-594: Executing installation step 20 of 20: 'PostConfig'. ... INFO (node:nodo01): Waiting for all girootcrslocal operations to complete on all nodes (At 18:30:25, elapsed: 0h:18m:37s, 1) node remaining, all background pid(s): 9531)... ..2019/01/11 00:31:43 CLSRSC-325: Configure Oracle Grid Infrastructure for a Cluster ... succeeded

2019-01-10 18:31:45:[girootcrslocal:Done :nodo02] Running rootcrs.pl 2019-01-10 18:31:45:[girootcrslocal:Time :nodo02] Completed successfully in 1195 seconds (0h:19m:55s)

INFO (node:nodo01): All girootcrslocal operations completed on all (2) node(s) at: 18:31:46 2019-01-10 18:31:46:[girootcrs:Time :nodo01] Completed successfully in 4164 seconds (1h:09m:24s) 2019-01-10 18:31:46:[giassist:Start:nodo01] Running RAC Home assistants (netca, asmca)

INFO (node:nodo01): Creating the node Listener using NETCA... (18:31:48)

INFO (node:nodo01): Running on: nodo01 as oracle: export ORACLE\_BASE=/u01/app/oracle; export<br>ORACLE\_HOME=/u01/app/18.4.0/grid; /u01/app/18.4.0/grid/bin/netca /orahome /u01/app/18.4.0/grid /instype typical<br>/inscomp client,o

Parsing command line arguments:

Parameter "orahome" = /u01/app/18.4.0/grid

Parameter "instype" = typical

Parameter "inscomp" = client, oraclenet, javavm, server, ano

Parameter "insprtcl" = tcp

Parameter "cfg" = local

Parameter "authadp" = NO\_VALUE

Parameter "responsefile" = /u01/app/18.4.0/grid/network/install/netca\_typ.rsp

Parameter "silent" = true

Parameter "orahnam" = OraGI18Home1

Done parsing command line arguments.

Oracle Net Services Configuration:

Profile configuration complete.

Profile configuration complete.

Listener "LISTENER" already exists.

Oracle Net Services configuration successful. The exit code is 0

INFO (node:nodo01): Running on: nodo01 as oracle: export ORACLE\_BASE=/u01/app/oracle; export ORACLE\_HOME=/u01/app/18.4.0/grid; /u01/app/18.4.0/grid/bin/asmca -silent -postConfigureASM \*\*\*\*\*\*\*\*\*\*\*\*\*

doc.blog.arumel

Páx. 49 / 74

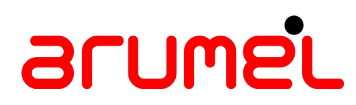

Post configuration completed successfully

INFO (node:nodo01): Setting initial diskgroup name PROVOTOCR's attributes as defined in RACASMGROUP\_ATTRIBUTES ('compatible.asm'='18.4.0.0.0', 'compatible.rdbms'='18.4.0.0.0')...

INFO (node:nodo01): Running SQL on: nodo01 as oracle user using SID: +ASM1 at: 18:43:52: alter diskgroup PROVOTOCR set attribute 'compatible.asm'='18.4.0.0.0';

Diskgroup altered.

INFO (node:nodo01): Running SQL on: nodo01 as oracle user using SID: +ASM1 at: 18:43:59: alter diskgroup PROVOTOCR set attribute 'compatible.rdbms'='18.4.0.0.0';

Diskgroup altered.

2019-01-10 18:44:02:[creatediskgroups:Start:nodo01] Creating additional diskgroups

INFO (node:nodo01): Creating Extra diskgroup (PROMGMTDB) at: 18:48:12...

INFO (node:nodo01): Running SQL on: nodo01 as oracle user using SID: +ASM1: create diskgroup "PROMGMTDB" EXTERNAL<br>redundancy disk 'AFD:PROMGMTDB1','AFD:PROMGMTDB2','AFD:PROMGMTDB3','AFD:PROMGMTDB4' attribute<br>'compatible.as

Diskgroup created.

Elapsed: 00:00:10.97

INFO (node:nodo01): Creating Extra diskgroup (PRODATA) at: 18:52:34...

INFO (node:nodo01): Running SQL on: nodo01 as oracle user using SID: +ASM1: create diskgroup "PRODATA" EXTERNAL<br>redundancy disk 'AFD:PRODATA1','AFD:PRODATA2','AFD:PRODATA3','AFD:PRODATA4' attribute 'compatible.asm'='18.4',

Diskgroup created.

Elapsed: 00:00:10.18

INFO (node:nodo01): Creating Extra diskgroup (PROFRA) at: 18:56:55...

INFO (node:nodo01): Running SQL on: nodo01 as oracle user using SID: +ASM1: create diskgroup "PROFRA" EXTERNAL<br>redundancy disk 'AFD:PROFRA1','AFD:PROFRA2','AFD:PROFRA3','AFD:PROFRA4' attribute 'compatible.asm'='18.4',<br>'com

Diskgroup created.

Elapsed: 00:00:10.36

[www.arumel.com](http://www.arumel.com/) Ref.

doc.blog.arumel

Páx. 50 / 74

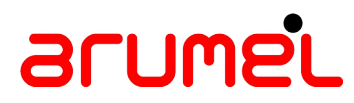

INFO (node:nodo01): Creating Extra diskgroup (PROADMIN) at: 19:01:17...

INFO (node:nodo01): Running SQL on: nodo01 as oracle user using SID: +ASM1: create diskgroup "PROADMIN" EXTERNAL<br>redundancy disk 'AFD:PROADMIN1','AFD:PROADMIN2','AFD:PROADMIN3','AFD:PROADMIN4' attribute 'compatible.asm'='1

Diskgroup created.

Elapsed: 00:00:09.37

INFO (node:nodo01): Successfully created the following ASM diskgroups (PROMGMTDB PRODATA PROFRA PROADMIN), setting them for automount on startup and attempting to mount on all nodes...

INFO (node:nodo01): Running SQL on: nodo01 as oracle user using SID: +ASM1 at: 19:01:29: alter system set asm\_diskgroups='PROADMIN', 'PRODATA', 'PROFRA', 'PROMGMTDB';

System altered.

INFO (node:nodo01): Successfully set the ASM diskgroups (PROADMIN PRODATA PROFRA PROMGMTDB) to automount on startup

INFO (node:nodo01): Attempting to mount diskgroups on nodes running ASM: nodo01 nodo02

INFO (node:nodo01): Running SQL on: nodo02 as oracle user using SID: +ASM2 at: 19:01:32: alter diskgroup "PROMGMTDB" mount;

Diskgroup altered.

INFO (node:nodo01): Running SQL on: nodo02 as oracle user using SID: +ASM2 at: 19:01:33: alter diskgroup "PRODATA" mount:

Diskgroup altered.

INFO (node:nodo01): Running SQL on: nodo02 as oracle user using SID: +ASM2 at: 19:01:35: alter diskgroup "PROFRA" mount;

Diskgroup altered.

INFO (node:nodo01): Running SQL on: nodo02 as oracle user using SID: +ASM2 at: 19:01:36: alter diskgroup "PROADMIN" mount:

Diskgroup altered.

INFO (node:nodo01): Successfully mounted the created (PROMGMTDB PRODATA PROFRA PROADMIN) ASM diskgroups on all nodes running an ASM instance (nodo01 nodo02) 2019-01-10 19:01:37:[creatediskgroups:Done :nodo01] Creating additional diskgroups

2019-01-10 19:01:37:[creatediskgroups:Time :nodo01] Completed successfully in 1056 seconds (0h:17m:36s)

[www.arumel.com](http://www.arumel.com/) Ref.

doc.blog.arumel

Páx. 51 / 74

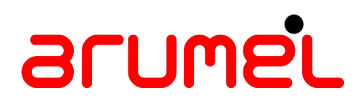

INFO (node:nodo01): Creating Management Database due to CLONE\_GRID\_MANAGEMENT\_DB=yes at: 19:01:39...

INFO (node:nodo01): Running on: nodo01 as oracle: export ORACLE\_BASE='/u01/app/oracle'; export ORACLE\_HOME='/u01/app/<br>18.4.0/grid'; /u01/app/18.4.0/grid/bin/dbca -silent -createDatabase -createAsContainerDatabase true -tem Prepare for db operation

7% complete

Registering database with Oracle Grid Infrastructure

11% complete

Copying database files

33% complete

Creating and starting Oracle instance

35% complete

38% complete

42% complete

45% complete

48% complete

Completing Database Creation

51% complete

53% complete

56% complete

Creating Pluggable Databases

60% complete

78% complete

Executing Post Configuration Actions

100% complete

Database creation complete. For details check the logfiles at:

/u01/app/oracle/cfgtoollogs/dbca/\_mgmtdb.

Database Information:

Global Database Name:\_mgmtdb

System Identifier(SID):-MGMTDB

Look at the log file "/u01/app/oracle/cfgtoollogs/dbca/\_mgmtdb/\_mgmtdb.log" for further details.

INFO (node:nodo01): Configure the Mangement Database... at: 19:34:49

INFO (node:nodo01): Running on: nodo01 as oracle: export ORACLE\_BASE='/u01/app/oracle'; export ORACLE\_HOME='/u01/app/ 18.4.0/grid'; /u01/app/18.4.0/grid/bin/mgmtca -local

INFO (node:nodo01): Waiting for all local operations to complete (At 19:35:20, elapsed: 0h:00m:30s, 1) remaining, all background pid(s): 5184)...

...

INFO (node:nodo01): Completed running on local node at: 19:36:56, elapsed: 0h:02m:06s

2019-01-10 19:36:56:[giassist:Done :nodo01] Running RAC Home assistants (netca, asmca)

2019-01-10 19:36:56:[giassist:Time :nodo01] Completed successfully in 3910 seconds (1h:05m:10s)

[www.arumel.com](http://www.arumel.com/) Ref.

doc.blog.arumel

Páx. 52 / 74

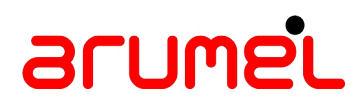

2019-01-10 19:36:56:[createacfsfs:Start:nodo01] Creating ACFS filesystem: /acfs/prodata

.. INFO (node:nodo01): Verifying ACFS is active & creating remote mount point: /acfs/prodata on active Hub cluster members: nodo01 nodo02

INFO (node:nodo01): Obtaining volume (VPRODATA) details at: 19:39:21...

INFO (node:nodo01): Running on: nodo01 as oracle: export ORACLE\_BASE=/u01/app/oracle; export<br>ORACLE\_HOME=/u01/app/18.4.0/grid; export ORACLE\_SID=+ASM1; /u01/app/18.4.0/grid/bin/asmca -silent -createVolume -<br>volumeName 'VPR

[INFO] [DBT-30079] Volume VPRODATA created successfully.

INFO (node:nodo01): Obtaining volume (VPRODATA) details at: 19:56:20...

INFO (node:nodo01): Running on: nodo01 as oracle: export ORACLE\_BASE=/u01/app/oracle; export<br>ORACLE\_HOME=/u01/app/18.4.0/grid; export ORACLE\_SID=+ASM1; /u01/app/18.4.0/grid/bin/asmca -silent -createACFS -<br>acfsVolumeDevice

[INFO] [DBT-30092] ASM Cluster File System created on /dev/asm/vprodata-422 successfully.

[INFO] Run the generated ACFS registration script /u01/app/oracle/cfgtoollogs/asmca/scripts/acfs\_script.sh as<br>privileged user to register the ACFS with Grid Infrastructure and to mount the ACFS. The ACFS registration scrip

INFO (node:nodo01): Running on: nodo01 as root: /u01/app/18.4.0/grid/bin/srvctl add filesystem -d /dev/asm/vprodata-422 -g 'PRODATA' -v 'VPRODATA' -m '/acfs/prodata' -u oracle -autostart ALWAYS

INFO (node:nodo01): Running on: nodo01 as oracle: export ORACLE\_BASE=/u01/app/oracle; export<br>ORACLE\_HOME=/u01/app/oracle/product/18.4.0/dbhome\_1; /u01/app/oracle/product/18.4.0/dbhome\_1/bin/srvctl start<br>filesystem -d /dev/

/u01/app/oracle/product/18.4.0/dbhome\_1/bin/srvctl: line 255: /u01/app/oracle/product/18c/dbhome\_1/srvm/admin/getcrshome: No such file or directory

INFO (node:nodo01): Running on: nodo01 as oracle: /bin/chmod 775 /acfs/prodata >/dev/null 2>&1; export<br>ORACLE\_BASE=/u01/app/oracle; export ORACLE\_HOME=/u01/app/oracle/product/18.4.0/dbhome\_1;<br>/u01/app/oracle/product/18.4.0

/u01/app/oracle/product/18.4.0/dbhome\_1/bin/srvctl: line 255: /u01/app/oracle/product/18c/dbhome\_1/srvm/admin/getcrshome: No such file or directory

ACFS file system /acfs/prodata is mounted on nodes nodo01,nodo02

Filesystem Type 1K-blocks Used Available Use% Mounted on

/dev/asm/vprodata-422 acfs 471859200 1432452 470426748 1% /acfs/prodata

2019-01-10 20:15:51:[createacfsfs:Done :nodo01] Creating ACFS filesystem: /acfs/prodata

2019-01-10 20:15:51:[createacfsfs:Time :nodo01] Completed successfully in 2335 seconds (0h:38m:55s)

2019-01-10 20:15:51:[creategrid:Done :nodo01] Creating 18c Grid Infrastructure

2019-01-10 20:15:51:[creategrid:Time :nodo01] Completed successfully in 10672 seconds (2h:57m:52s)

2019-01-10 20:15:51:[cvupostcrs:Start:nodo01] Cluster Verification Utility (CVU), stage: Post crsinst

[www.arumel.com](http://www.arumel.com/) **Ref. Ref.** 

Páx. 53 / 74

INFO (node:nodo01): Running on: nodo01 as oracle: export ORACLE\_BASE=/u01/app/oracle; export ORACLE\_HOME=/u01/app/18.4.0/grid; /u01/app/18.4.0/grid/bin/cluvfy stage -post crsinst -n nodo01,nodo02

Verifying Node Connectivity ... Verifying Hosts File ...PASSED Verifying Check that maximum (MTU) size packet goes through subnet ...PASSED Verifying subnet mask consistency for subnet "192.168.117.0" ...PASSED Verifying subnet mask consistency for subnet "10.1.1.0" ...PASSED Verifying Node Connectivity ...PASSED Verifying Multicast or broadcast check ...PASSED Verifying ASM filter driver configuration consistency ...PASSED Verifying Time zone consistency ...PASSED Verifying Cluster Manager Integrity ...PASSED Verifying User Mask ...PASSED Verifying Cluster Integrity ...PASSED Verifying OCR Integrity ...PASSED Verifying CRS Integrity ... Verifying Clusterware Version Consistency ...PASSED Verifying CRS Integrity ...PASSED Verifying Node Application Existence ...PASSED Verifying Single Client Access Name (SCAN) ... Verifying DNS/NIS name service 'nodo-scan.inludes.int' ... Verifying Name Service Switch Configuration File Integrity ...PASSED Verifying DNS/NIS name service 'nodo-scan.inludes.int' ...PASSED Verifying Single Client Access Name (SCAN) ...PASSED Verifying OLR Integrity ...PASSED Verifying Voting Disk ...PASSED Verifying ASM Integrity ... Verifying Node Connectivity ... Verifying Hosts File ...PASSED Verifying Check that maximum (MTU) size packet goes through subnet ...PASSED Verifying subnet mask consistency for subnet "192.168.117.0" ...PASSED Verifying subnet mask consistency for subnet "10.1.1.0" ...PASSED Verifying Node Connectivity ...PASSED Verifying ASM Integrity ...PASSED Verifying ASM disk group free space ...PASSED Verifying User Not In Group "root": oracle ...PASSED Verifying Clock Synchronization ... CTSS is in Observer state. Switching over to clock synchronization checks using NTP

 Verifying Network Time Protocol (NTP) ... Verifying '/etc/ntp.conf' ...PASSED Verifying '/etc/chrony.conf' ...PASSED

### [www.arumel.com](http://www.arumel.com/) **Ref.**

 Verifying '/var/run/chronyd.pid' ...PASSED Verifying Daemon 'chronyd' ...PASSED Verifying NTP daemon or service using UDP port 123 ...PASSED Verifying chrony daemon is synchronized with at least one external time source ...PASSED Verifying Network Time Protocol (NTP) ...PASSED Verifying Clock Synchronization ...PASSED Verifying VIP Subnet configuration check ...PASSED Verifying Network configuration consistency checks ...PASSED Verifying File system mount options for path GI\_HOME ...PASSED Verifying Access control attributes for /var/tmp/.oracle ...PASSED Verifying Access control attributes for %OCRCONFIGDIR%/maps ...PASSED

Post-check for cluster services setup was successful.

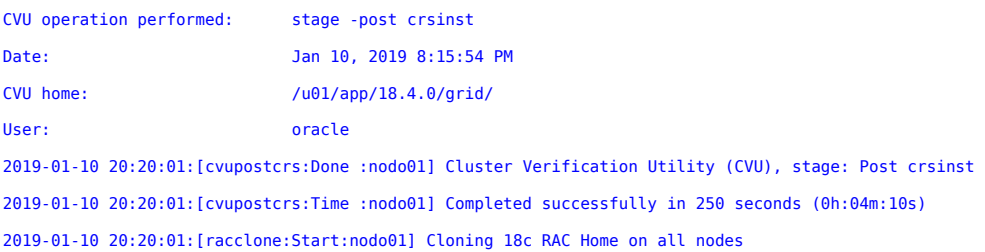

INFO (node:nodo01): Cloning & relinking RAC home due to path change. Path set in DBHOME is (/u01/app/oracle/product/18.4.0/dbhome\_1), path found in scripts inside that home (/u01/app/oracle/product/18c/dbhome\_1)

2019-01-10 20:20:04:[racclonelocal:Start:nodo01] Cloning 18c RAC Home

INFO (node:nodo01): Running on: nodo01 as root: /bin/chown -HRf oracle:oinstall /u01/app/oracle/product/18.4.0/dbhome\_1 2>/dev/null

INFO (node:nodo02): Cloning & relinking RAC home due to path change. Path set in DBHOME is (/u01/app/oracle/product/18.4.0/dbhome\_1), path found in scripts inside that home (/u01/app/oracle/product/18c/dbhome\_1)

2019-01-10 20:20:04:[racclonelocal:Start:nodo02] Cloning 18c RAC Home

INFO (node:nodo02): Running on: nodo02 as root: /bin/chown -HRf oracle:oinstall /u01/app/oracle/product/18.4.0/dbhome\_1 2>/dev/null

INFO (node:nodo01): Running on: nodo01 as oracle: /u01/app/oracle/product/18.4.0/dbhome\_1/perl/bin/perl<br>/u01/app/oracle/product/18.4.0/dbhome\_1/clone/bin/clone.pl -silent ORACLE\_BASE='/u01/app/oracle'<br>ORACLE\_HOME='/u01/app

Starting Oracle Universal Installer...

Checking Temp space: must be greater than 500 MB. Actual 5806 MB Passed Checking swap space: must be greater than 500 MB. Actual 4095 MB Passed [www.arumel.com](http://www.arumel.com/) Ref. doc.blog.arumel

Páx. 55 / 74

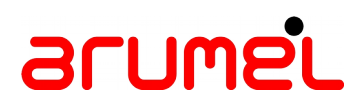

Preparing to launch Oracle Universal Installer from /tmp/OraInstall2019-01-10\_08-20-05PM. Please wait ... INFO (node:nodo02): Running on: nodo02 as oracle: /u01/app/oracle/product/18.4.0/dbhome\_1/perl/bin/perl<br>/u01/app/oracle/product/18.4.0/dbhome\_1/clone/bin/clone.pl -silent ORACLE\_BASE='/u01/app/oracle'<br>ORACLE\_HOME='/u01/app Starting Oracle Universal Installer... Checking Temp space: must be greater than 500 MB. Actual 5817 MB Passed Checking swap space: must be greater than 500 MB. Actual 4095 MB Passed Preparing to launch Oracle Universal Installer from /tmp/OraInstall2019-01-10\_08-20-05PM. Please wait ...You can find the log of this install session at: /u01/app/oraInventory/logs/cloneActions2019-01-10\_08-20-05PM.log You can find the log of this install session at: /u01/app/oraInventory/logs/cloneActions2019-01-10\_08-20-05PM.log ............................................................ 5% Done. .................................................. 10% Done. .................................................. 15% Done. .................................................. 20% Done. .................................................. 25% Done. .................................................. 30% Done. .................................................. 35% Done. .................................................. 40% Done. .................................................. 45% Done. .................................................. 50% Done. .................................................. 55% Done. .................................................. 60% Done. .................................................. 65% Done. .................................................. 70% Done.  $.75\%$  Done. .................................................. 80% Done. .................................................. 85% Done. .................................................. 5% Done. .................................................. 10% Done. .................................................. 15% Done. .................................................. 20% Done. .................................................. 25% Done. .................................................. 30% Done. .................................................. 35% Done. .................................................. 40% Done. .................................................. 45% Done. .................................................. 50% Done. .................................................. 55% Done. .................................................. 60% Done. .................................................. 65% Done.

[www.arumel.com](http://www.arumel.com/) Ref.

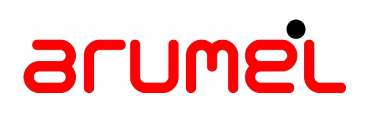

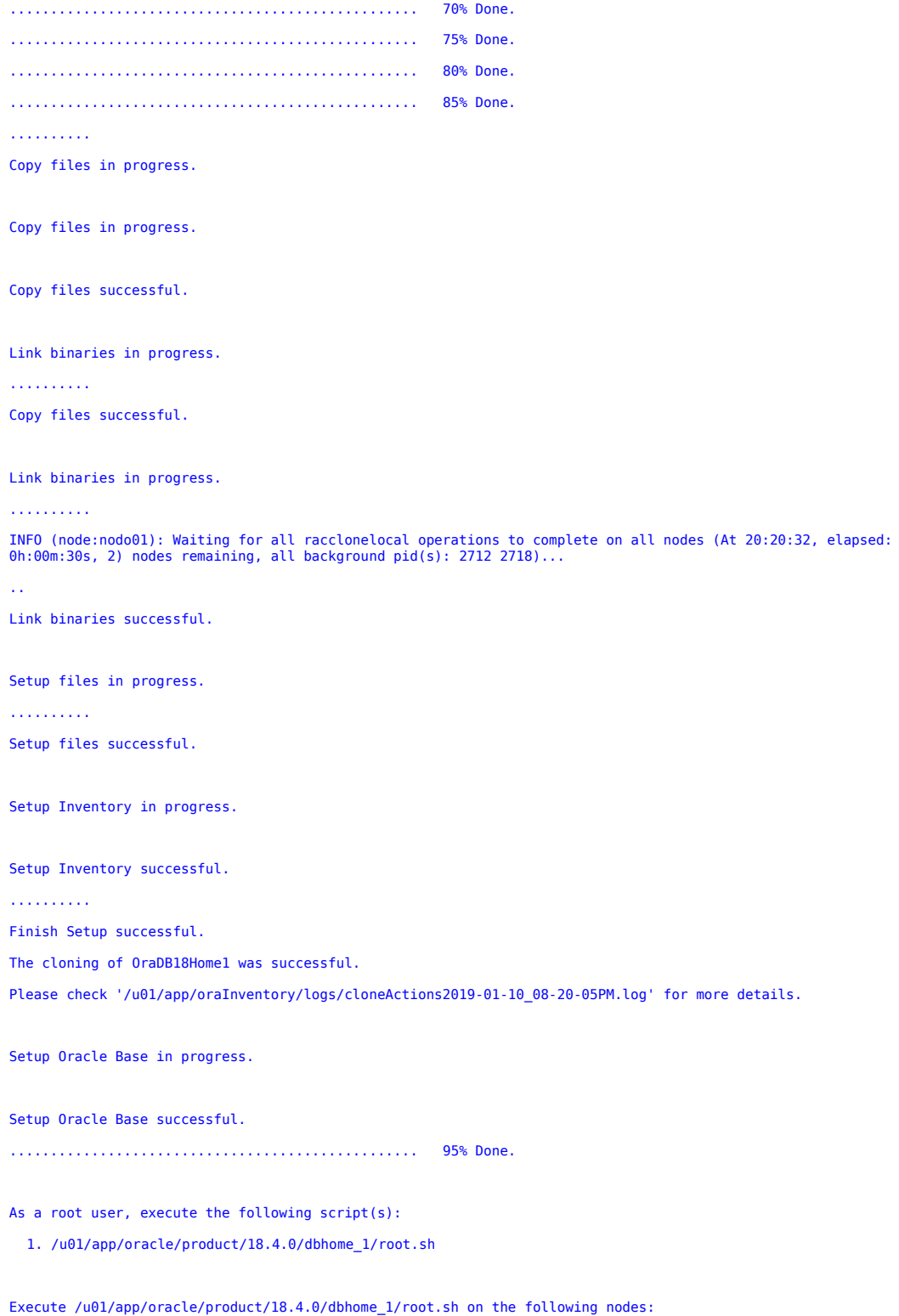

Ref.<br>doc.blog.arumel

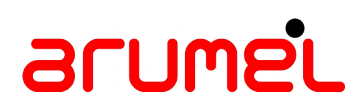

#### [nodo02]

.................................................. 100% Done. 2019-01-10 20:21:52:[racrootlocal:Start:nodo02] Running root.sh on RAC Home Check /u01/app/oracle/product/18.4.0/dbhome\_1/install/root\_nodo02\_2019-01-10\_20-21-52-308268286.log for the output of root script 2019-01-10 20:21:52:[racrootlocal:Done :nodo02] Running root.sh on RAC Home 2019-01-10 20:21:52:[racrootlocal:Time :nodo02] Completed successfully in 0 seconds (0h:00m:00s) INFO (node:nodo02): Resetting permissions on Oracle Home (/u01/app/oracle/product/18.4.0/dbhome\_1)... 2019-01-10 20:21:52:[racclonelocal:Done :nodo02] Cloning 18c RAC Home 2019-01-10 20:21:52:[racclonelocal:Time :nodo02] Completed successfully in 108 seconds (0h:01m:48s) . Link binaries successful. Setup files in progress. .......... Setup files successful. Setup Inventory in progress. Setup Inventory successful. .......... Finish Setup successful. The cloning of OraDB18Home1 was successful. Please check '/u01/app/oraInventory/logs/cloneActions2019-01-10\_08-20-05PM.log' for more details. Setup Oracle Base in progress. Setup Oracle Base successful. .................................................. 95% Done. As a root user, execute the following script(s): 1. /u01/app/oracle/product/18.4.0/dbhome\_1/root.sh Execute /u01/app/oracle/product/18.4.0/dbhome\_1/root.sh on the following nodes: [nodo01] .................................................. 100% Done. 2019-01-10 20:22:12:[racrootlocal:Start:nodo01] Running root.sh on RAC Home Check /u01/app/oracle/product/18.4.0/dbhome\_1/install/root\_nodo01\_2019-01-10\_20-22-12-328457452.log for the output of root script

[www.arumel.com](http://www.arumel.com/) Ref.

doc.blog.arumel

Páx. 58 / 74

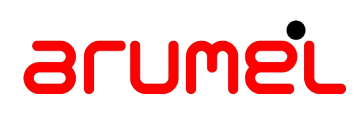

2019-01-10 20:22:12:[racrootlocal:Done :nodo01] Running root.sh on RAC Home 2019-01-10 20:22:12:[racrootlocal:Time :nodo01] Completed successfully in 0 seconds (0h:00m:00s)

INFO (node:nodo01): Resetting permissions on Oracle Home (/u01/app/oracle/product/18.4.0/dbhome\_1)... 2019-01-10 20:22:12:[racclonelocal:Done :nodo01] Cloning 18c RAC Home 2019-01-10 20:22:12:[racclonelocal:Time :nodo01] Completed successfully in 128 seconds (0h:02m:08s)

INFO (node:nodo01): All racclonelocal operations completed on all (2) node(s) at: 20:22:14 2019-01-10 20:22:14:[racclone:Done :nodo01] Cloning 18c RAC Home on all nodes 2019-01-10 20:22:14:[racclone:Time :nodo01] Completed successfully in 133 seconds (0h:02m:13s) 2019-01-10 20:22:14:[createdb:Start:nodo01] Creating 18c RAC Database (prolugo) & Instances ....2019-01-10 20:22:20:[adjustmemlocal:Start:nodo01] Adjusting memory settings

INFO (node:nodo01): Not attempting to adjust size of /dev/shm since the available space (19010MB) exceeds the calculated needed space

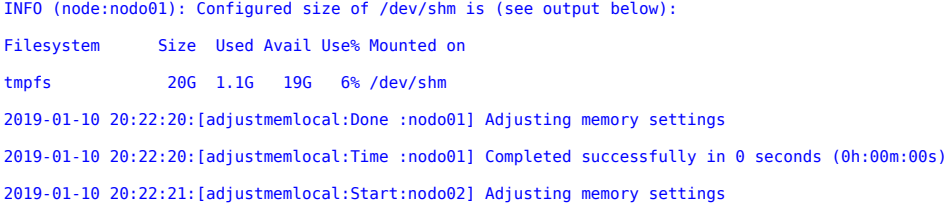

INFO (node:nodo02): Not attempting to adjust size of /dev/shm since the available space (19010MB) exceeds the calculated needed space

INFO (node:nodo02): Configured size of /dev/shm is (see output below):

Filesystem Size Used Avail Use% Mounted on tmpfs 20G 1.1G 19G 6% /dev/shm

2019-01-10 20:22:21:[adjustmemlocal:Done :nodo02] Adjusting memory settings

2019-01-10 20:22:21:[adjustmemlocal:Time :nodo02] Completed successfully in 0 seconds (0h:00m:00s)

INFO (node:nodo01): Creating Admin Managed database (prolugo) on (2) cluster Hub members: nodo01,nodo02

INFO (node:nodo01): Running on: nodo01 as oracle: export ORACLE\_HOME=/u01/app/oracle/product/18.4.0/dbhome\_1; export<br>ORACLE\_BASE=/u01/app/oracle; /u01/app/oracle/product/18.4.0/dbhome\_1/bin/dbca -silent -createDatabase -ad nationalCharacterSet 'AL16UTF16' -sampleSchema false -oratabLocation /etc/oratab -runCVUChecks false -<br>continueOnNonFatalErrors true -createAsContainerDatabase true -numberOfPDBs 1 -pdbName prolugopdb -gdbName 'prolugo'<br>-Prepare for db operation

7% complete

Copying database files

27% complete

Creating and starting Oracle instance

[www.arumel.com](http://www.arumel.com/) **Ref.** 

doc.blog.arumel

Páx. 59 / 74

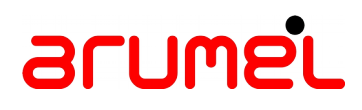

28% complete 31% complete 35% complete 37% complete 40% complete Creating cluster database views 41% complete 53% complete Completing Database Creation 57% complete 59% complete 60% complete Creating Pluggable Databases 64% complete 80% complete Executing Post Configuration Actions 100% complete Database creation complete. For details check the logfiles at: /u01/app/oracle/cfgtoollogs/dbca/prolugo. Database Information: Global Database Name:prolugo System Identifier(SID) Prefix:prolugo Look at the log file "/u01/app/oracle/cfgtoollogs/dbca/prolugo/prolugo.log" for further details. INFO (node:nodo01): Adding Service (prolugopdb) stored in DBCA\_PLUGGABLE\_DB\_NAME used to access the Pluggable Database to: /u01/app/oracle/product/18.4.0/dbhome\_1/network/admin/tnsnames.ora INFO (node:nodo01): Running on: nodo01 as oracle: export ORACLE\_HOME=/u01/app/oracle/product/18.4.0/dbhome\_1; /u01/app/oracle/product/18.4.0/dbhome\_1/bin/srvctl status database -d prolugo Instance prolugo1 is running on node nodo01 Instance prolugo2 is running on node nodo02 . INFO (node:nodo01): DBCA post creation scripts are running in background (due to DBCA\_POST\_SQL\_BG=yes) as pid: 2517... (continuing execution) See log at: /u01/racovm/buildcluster1\_createdbpostsql\_2019Jan10\_22\_50\_36.log INFO (node:nodo01): Setup oracle's environment INFO (node:nodo02): Setup oracle's environment 2019-01-10 22:50:43:[createdb:Done :nodo01] Creating 18c RAC Database (prolugo) & Instances 2019-01-10 22:50:43:[createdb:Time :nodo01] Completed successfully in 8909 seconds (2h:28m:29s) INFO (node:nodo02): Disabling SSH key-based authentication access for root user (from remote nodes)

2019-01-10 22:50:47:[rmsshrootlocal:Time :nodo02] Completed successfully in 1 seconds (0h:00m:01s)

[www.arumel.com](http://www.arumel.com/) Ref.

doc.blog.arumel

Páx. 60 / 74

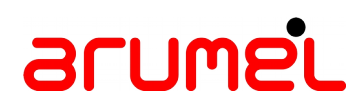

INFO (node:nodo01): Disabling SSH key-based authentication access for root user (from remote nodes) 2019-01-10 22:50:49:[rmsshrootlocal:Time :nodo01] Completed successfully in 0 seconds (0h:00m:00s) 2019-01-10 22:50:49:[rmsshroot:Time :nodo01] Completed successfully in 6 seconds (0h:00m:06s)

INFO (node:nodo01): Current cluster state (22:50:49)...

INFO (node:nodo01): Running on: nodo01 as root: /u01/app/18.4.0/grid/bin/olsnodes -n -s -t

nodo01 1 Active Hub Unpinned nodo02 2 Active Hub Unpinned Oracle Clusterware active version on the cluster is [18.0.0.0.0] Oracle Clusterware version on node [nodo01] is [18.0.0.0.0] CRS Administrator List: oracle root Cluster is running in "flex" mode CRS-41008: Cluster class is 'Standalone Cluster' ASM Flex mode enabled: ASM instance count: 3 ASM is running on nodo01, nodo02

INFO (node:nodo01): Running on: nodo01 as oracle: export ORACLE\_HOME=/u01/app/oracle/product/18.4.0/dbhome\_1; /u01/app/oracle/product/18.4.0/dbhome\_1/bin/srvctl status database -d prolugo Instance prolugo1 is running on node nodo01 Instance prolugo2 is running on node nodo02

INFO (node:nodo01): Running on: nodo01 as root: /u01/app/18.4.0/grid/bin/crsctl status resource -t

-------------------------------------------------------------------------------- Name Target State Server Server State details

--------------------------------------------------------------------------------

Local Resources

--------------------------------------------------------------------------------

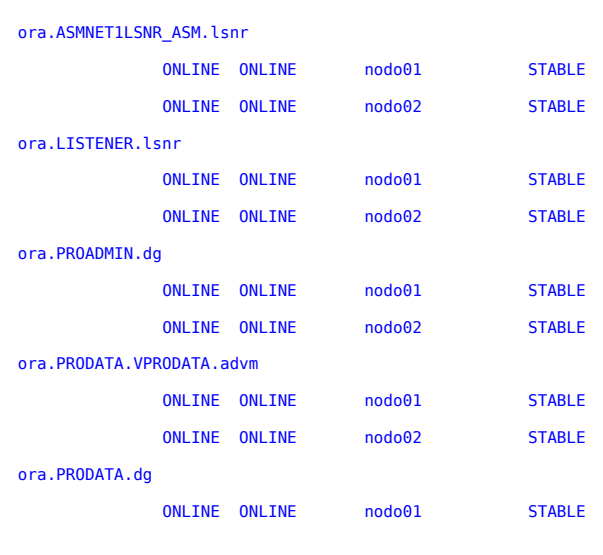

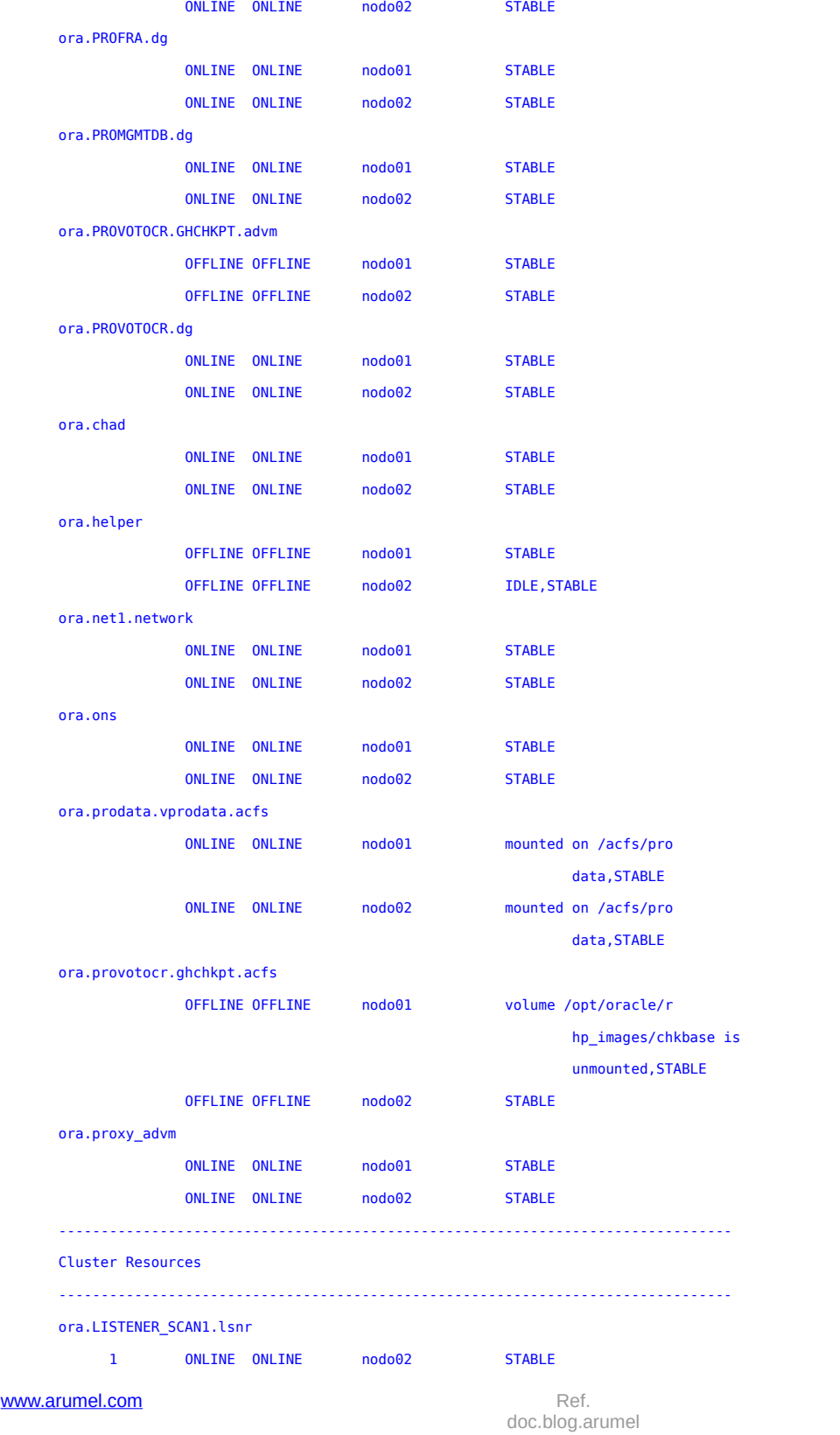

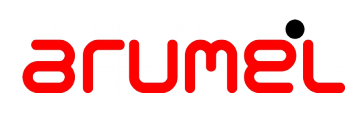

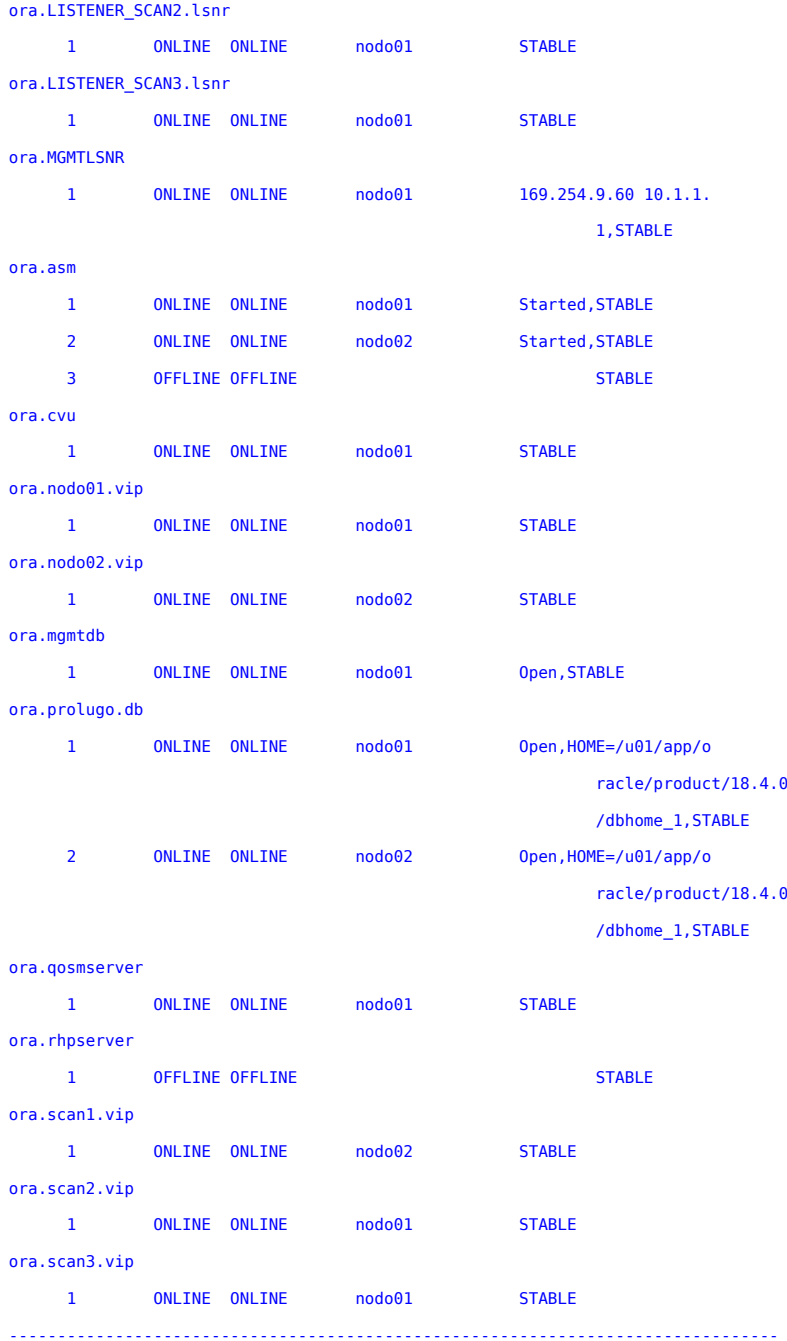

INFO (node:nodo01): For an explanation on resources in OFFLINE state, see Note:1068835.1 2019-01-10 22:50:56:[clusterstate:Time :nodo01] Completed successfully in 7 seconds (0h:00m:07s) 2019-01-10 22:50:56:[buildcluster:Done :nodo01] Building 18c RAC Cluster 2019-01-10 22:50:56:[buildcluster:Time :nodo01] Completed successfully in 20524 seconds (5h:42m:04s)

[www.arumel.com](http://www.arumel.com/) **Ref. Ref.** 

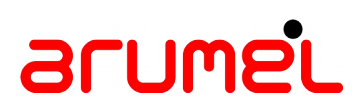

INFO (node:nodo01): This entire build was logged in logfile: /u01/racovm/buildcluster1.log

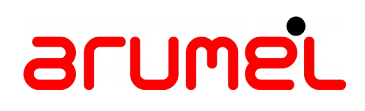

### **4 OPatch lsinventory**

### **4.1 GRID**

**[oracle@nodo02 ~]\$ opatch lsinventory** Oracle Interim Patch Installer version 12.2.0.1.14 Copyright (c) 2019, Oracle Corporation. All rights reserved.

Oracle Home : /u01/app/18.4.0/grid Central Inventory : /u01/app/oraInventory from : /u01/app/18.4.0/grid/oraInst.loc OPatch version : 12.2.0.1.14 OUI version : 12.2.0.4.0 Log file location : /u01/app/18.4.0/grid/cfgtoollogs/opatch/opatch2019-01-21\_18-37-00PM\_1.log

Lsinventory Output file location : /u01/app/18.4.0/grid/cfgtoollogs/opatch/lsinv/lsinventory2019-01-21\_18-37-00PM.txt

-------------------------------------------------------------------------------- Local Machine Information:: Hostname: nodo02.inludes.int ARU platform id: 226 ARU platform description:: Linux x86-64 Installed Top-level Products (1):

**Oracle Grid Infrastructure 18c** 18.0.0.0.0 There are 1 products installed in this Oracle Home.

```
Interim patches (7) :
```
Patch 28502229 : applied on Sun Oct 21 12:28:42 CEST 2018 Unique Patch ID: 22435400 **Patch description: "OJVM RELEASE UPDATE: 18.4.0.0.181016 (28502229)"** Created on 3 Oct 2018, 05:36:12 hrs PST8PDT Bugs fixed: 27304131, 27539876, 27952586, 27642235, 27636900, 27461740, 28278547 28278640, 27936676, 28502098

```
www.arumel.com Ref.
```
Patch 28656071 : applied on Sun Oct 21 12:28:09 CEST 2018 Unique Patch ID: 22447965 **Patch description: "OCW RELEASE UPDATE 18.4.0.0.0 (28656071)"** Created on 17 Sep 2018, 04:45:00 hrs PST8PDT Bugs fixed: 12816839, 18701017, 22734786, 23698980, 23840305, 25709124, 25724089 26299684, 26313403, 26433972, 26527054, 26586174, 26587652, 26647619 26716493, 26827699, 26860285, 26882126, 26882316, 26943660, 26996813 27012915, 27018734, 27020218, 27032726, 27034318, 27040560, 27079545 27080748, 27086406, 27092991, 27098733, 27106915, 27114112, 27121566 27133637, 27144533, 27153755, 27162982, 27166715, 27174938, 27174948 27177551, 27177852, 27182006, 27182064, 27184253, 27202669, 27204476 27212273, 27212837, 27213140, 27220610, 27222423, 27222938, 27238077 27238258, 27249544, 27252023, 27257509, 27263677, 27265816, 27267992 27271876, 27274143, 27285557, 27299455, 27300007, 27302415, 27309182 27314512, 27315159, 27320985, 27334353, 27338838, 27346984, 27358232 27362190, 27370933, 27377219, 27378959, 27379846, 27379956, 27393421 27398223, 27399499, 27399762, 27399985, 27400210, 27401618, 27403244 27404261, 27404599, 27426277, 27427831, 27428790, 27430219, 27430254 27433163, 27452897, 27458829, 27465480, 27475272, 27481406, 27481765 27492916, 27496806, 27503318, 27503413, 27508936, 27508984, 27513114 27516078, 27519708, 27526362, 27528204, 27530270, 27532009, 27534289 27535098, 27554304, 27555886, 27560562, 27560735, 27561716, 27566153 27573154, 27573408, 27574335, 27577122, 27579969, 27581484, 27591035 27593587, 27595801, 27600706, 27609795, 27609819, 27624923, 27625010 27625050, 27627992, 27654039, 27657467, 27657920, 27666818, 27668379 27682288, 27691717, 27702244, 27703242, 27704335, 27708711, 27714373 27725967, 27727843, 27731346, 27734470, 27735534, 27739957, 27740854 27747407, 27748321, 27757979, 27766679, 27768034, 27778433, 27782464 27783059, 27786669, 27786699, 27801774, 27808734, 27811439, 27833486 27839732, 27849995, 27850736, 27862636, 27864737, 27865439, 27871981 27873967, 27880388, 27883625, 27889841, 27890657, 27896388, 27897639 27906509, 27923324, 27931506, 27935826, 27936173, 27941514, 27953102 27957892, 27965004, 27972271, 27973640, 27978668, 27984314, 27990479 27991743, 27993298, 28023410, 28025398, 28032758, 28039471, 28039953 28044154, 28045209, 28050201, 28084656, 28090740, 28099592, 28107405 28109698, 28132317, 28142478, 28146584, 28174926, 28182503, 28183055 28191222, 28204423, 28204437, 28205874, 28224602, 28239335, 28240153 28266751, 28295055, 28359337, 28362584, 28376542, 28455423, 28462215

Patch 28655963 : applied on Sun Oct 21 12:27:38 CEST 2018 Unique Patch ID: 22452349

#### [www.arumel.com](http://www.arumel.com/) Ref.

```
Patch description: "DBWLM RELEASE UPDATE 18.4.0.0.0 (28655963)"
   Created on 20 Sep 2018, 21:24:30 hrs PST8PDT
   Bugs fixed:
     27701279
Patch 28655916 : applied on Sun Oct 21 12:27:24 CEST 2018
Unique Patch ID: 22447359
Patch description: "ACFS RELEASE UPDATE 18.4.0.0.0 (28655916)"
   Created on 17 Sep 2018, 03:56:37 hrs PST8PDT
   Bugs fixed:
     25354206, 26987877, 26990202, 27016503, 27065091, 27077948, 27101273
     27124867, 27131377, 27163313, 27164122, 27192754, 27204133, 27212208
     27223171, 27230645, 27243810, 27284286, 27298996, 27307934, 27318988
     27321575, 27331069, 27331374, 27333978, 27339165, 27339654, 27341181
     27392256, 27463879, 27472898, 27503208, 27534651, 27538461, 27573409
     27593263, 27614272, 27655018, 27670484, 27738679, 27788520, 27868727
     27877050, 27911160, 27919283, 27955239, 27962890, 27982730, 28027810
     28031109, 28069955, 28111958, 28136863, 28137677, 28142134, 28171094
     28242640, 28376306
Patch 28655784 : applied on Sun Oct 21 12:26:29 CEST 2018
Unique Patch ID: 22509982
Patch description: "Database Release Update : 18.4.0.0.181016 (28655784)"
   Created on 8 Oct 2018, 21:27:28 hrs PST8PDT
   Bugs fixed:
     28571483, 9062315, 13554903, 14221306, 20436508, 21547051, 21744603
     21766220, 21806121, 23003564, 23061453, 23310101, 24489904, 24689376
     24737581, 24925863, 24971597, 25035594, 25035599, 25287072, 25303284
     25309116, 25348956, 25487146, 25634405, 25644811, 25686739, 25726981
     25743479, 25824236, 25882883, 25890002, 25911069, 25929650, 25943740
     25958554, 26226953, 26297826, 26336101, 26399691, 26422277, 26423085
     26427905, 26450454, 26476244, 26521043, 26536320, 26598422, 26615291
     26646549, 26654411, 26694735, 26731697, 26785169, 26792891, 26818960
     26822620, 26843558, 26843664, 26846077, 26883456, 26894737, 26895149
     26898279, 26928317, 26933599, 26956033, 26960097, 26961415, 26966120
     26966916, 26986173, 26992964, 27005278, 27006664, 27026401, 27028251
     27030974, 27035653, 27036408, 27037839, 27038986, 27041253, 27044575
     27047831, 27053044, 27058530, 27060167, 27060859, 27061736, 27066451
     27066519, 27073066, 27075854, 27080874, 27086821, 27090765, 27093423
     27101527, 27101652, 27110878, 27112686, 27119621, 27122162, 27125872
     27126666, 27128580, 27135647, 27143756, 27143882, 27147979, 27150500
     27151826, 27152892, 27153641, 27155549, 27156355, 27160360, 27163928
     27165231, 27166354, 27169796, 27169888, 27170305, 27181521, 27181537
```
 27189611, 27190851, 27193810, 27199245, 27208953, 27210038, 27210263 27210872, 27214085, 27215007, 27216224, 27220937, 27221900, 27222121 27222626, 27224987, 27226913, 27228786, 27231051, 27232983, 27233563 27236052, 27236110, 27240246, 27240570, 27241221, 27241247, 27242616 27244337, 27244785, 27249215, 27250547, 27251690, 27254851, 27255377 27256000, 27256488, 27256534, 27256584, 27258578, 27259307, 27259386 27259983, 27262601, 27262650, 27262798, 27262945, 27262991, 27263276 27263996, 27270197, 27274456, 27274536, 27275136, 27275776, 27276231 27282707, 27283029, 27283960, 27284375, 27284499, 27285244, 27288230 27288894, 27292213, 27293599, 27294480, 27301308, 27301568, 27302594 27302632, 27302681, 27302695, 27302711, 27302714, 27302730, 27302777 27302800, 27302960, 27303785, 27304410, 27304936, 27305318, 27307868 27310092, 27313687, 27314206, 27314390, 27318869, 27321179, 27321834 27326204, 27329812, 27330158, 27330161, 27333658, 27333664, 27333693 27333731, 27334316, 27334648, 27335682, 27338912, 27338946, 27339115 27339396, 27339483, 27339495, 27341036, 27345190, 27345231, 27345450 27345498, 27346329, 27346644, 27346709, 27346949, 27347126, 27348081 27348707, 27349393, 27350267, 27351628, 27352600, 27354783, 27356373 27357773, 27358241, 27359178, 27359368, 27360126, 27364891, 27364916 27364947, 27365139, 27365702, 27365993, 27367194, 27368850, 27372756 27375260, 27375542, 27376871, 27378103, 27379233, 27381383, 27381656 27384222, 27389352, 27392187, 27394086, 27395404, 27395416, 27395794 27396357, 27396365, 27396377, 27396624, 27396666, 27396672, 27396813 27398080, 27398660, 27400598, 27401637, 27405242, 27405645, 27405696 27410279, 27410300, 27410595, 27412805, 27416327, 27416997, 27417186 27420715, 27421101, 27421733, 27422874, 27423251, 27425507, 27425622 27426363, 27427805, 27430802, 27432338, 27432355, 27433870, 27434050 27434193, 27434486, 27434974, 27435537, 27439835, 27441326, 27441980 27442041, 27444727, 27445330, 27445462, 27447452, 27447687, 27448162 27449814, 27450355, 27450400, 27450783, 27451049, 27451182, 27451187 27451531, 27452046, 27452760, 27453225, 27454722, 27457666, 27457891 27458164, 27459909, 27460675, 27462994, 27466597, 27467543, 27469329 27471876, 27472969, 27473800, 27479358, 27483974, 27484556, 27486253 27487795, 27489719, 27493674, 27496224, 27496308, 27497950, 27498477 27501327, 27501413, 27501465, 27502420, 27504190, 27504770, 27505229 27505603, 27506774, 27508985, 27511196, 27512439, 27517818, 27518227 27518310, 27520070, 27520900, 27522245, 27523368, 27523800, 27525909 27532375, 27533819, 27534509, 27537472, 27544030, 27545630, 27547732 27550341, 27551855, 27555481, 27558557, 27558559, 27558861, 27560602 27560702, 27563629, 27563767, 27567477, 27570318, 27577758, 27579353 27580996, 27585755, 27585800, 27586810, 27586895, 27587672, 27591842 27592466, 27593389, 27595973, 27599689, 27599927, 27601118, 27602091 27602488, 27603841, 27604293, 27607563, 27607805, 27608669, 27610269

```
 27613080, 27613247, 27615608, 27616657, 27617522, 27620808, 27625274
 27625620, 27631506, 27634676, 27635508, 27644757, 27649707, 27652302
 27654521, 27662528, 27663370, 27664702, 27679488, 27679664, 27679806
 27679961, 27680162, 27680509, 27682151, 27688099, 27688692, 27690513
 27690578, 27691809, 27691920, 27691939, 27692215, 27693713, 27697092
 27698953, 27700466, 27701795, 27705761, 27707544, 27709046, 27718914
 27719187, 27723002, 27723151, 27726269, 27726780, 27732323, 27739006
 27740424, 27740844, 27744211, 27745220, 27747869, 27748954, 27751006
 27753336, 27757567, 27757794, 27757888, 27759457, 27766324, 27767081
 27772093, 27772815, 27773602, 27774320, 27774539, 27779886, 27780562
 27782339, 27783289, 27786772, 27791223, 27797290, 27803665, 27807441
 27810967, 27812560, 27812593, 27813267, 27815347, 27818871, 27832643
 27833369, 27834984, 27835925, 27840386, 27843646, 27847259, 27849825
 27851757, 27861452, 27861909, 27869339, 27873643, 27876671, 27882176
 27892488, 27898015, 27918832, 27924147, 27926113, 27930478, 27934468
 27940876, 27941896, 27945870, 27948050, 27950708, 27952762, 27960021
 27961746, 27964051, 27965830, 27970265, 27971503, 27971575, 27977039
 27984028, 27989849, 27993289, 27994325, 27994333, 27997875, 27998003
 27999597, 28000269, 28004853, 28018962, 28021205, 28022847, 28024347
 28033429, 28057267, 28059199, 28072130, 28074713, 28090453, 28091981
 28098865, 28103600, 28104361, 28106402, 28111583, 28132287, 28165545
 28169711, 28174827, 28174951, 28184554, 28187706, 28188330, 28209341
 28210192, 28211734, 28218832, 28226179, 28227512, 28238264, 28258608
 28264172, 28285766, 28290434, 28304709, 28305001, 28312508, 28315995
 28320117, 28320399, 28321446, 28328895, 28330714, 28338399, 28344964
 28354603, 28385102, 28390273, 28391582, 28393678, 28403295, 28413955
 28420042, 28445741, 28455212, 28475164, 28478676, 28483184, 28492362
 28502403, 28504545, 28508296, 28508557, 28527416, 28553468, 28679454
```

```
Patch 28547619 : applied on Sun Oct 21 12:24:20 CEST 2018
Unique Patch ID: 22406652
Patch description: "TOMCAT RELEASE UPDATE 18.0.0.0.0 (28547619)"
   Created on 29 Aug 2018, 11:32:05 hrs PST8PDT
   Bugs fixed:
     27869283, 28402313
```

```
Patch 27908644 : applied on Wed Jul 18 20:12:38 CEST 2018
Unique Patch ID: 22153180
Patch description: "UPDATE 18.3 DATABASE CLIENT JDK IN ORACLE HOME TO JDK8U171"
   Created on 4 May 2018, 01:21:02 hrs PST8PDT
   Bugs fixed:
     27908644
```
#### [www.arumel.com](http://www.arumel.com/) Ref.

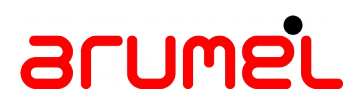

--------------------------------------------------------------------------------

OPatch succeeded.

### **4.2 RDBMS**

**[oracle@nodo02 ~]\$ opatch lsinventory** Oracle Interim Patch Installer version 12.2.0.1.14 Copyright (c) 2019, Oracle Corporation. All rights reserved.

Oracle Home : /u01/app/oracle/product/18.4.0/dbhome\_1 Central Inventory : /u01/app/oraInventory from : /u01/app/oracle/product/18.4.0/dbhome\_1/oraInst.loc OPatch version : 12.2.0.1.14 OUI version : 12.2.0.4.0 Log file location : /u01/app/oracle/product/18.4.0/dbhome\_1/cfgtoollogs/opatch/opatch2019-01-21\_18-38-36PM\_1.log

Lsinventory Output file location : /u01/app/oracle/product/18.4.0/dbhome\_1/cfgtoollogs/opatch/lsinv/lsinventory2019- 01-21\_18-38-36PM.txt

-------------------------------------------------------------------------------- Local Machine Information:: Hostname: nodo02.inludes.int ARU platform id: 226 ARU platform description:: Linux x86-64 Installed Top-level Products (1): **Oracle Database 18c 18.0.0.0.0** There are 1 products installed in this Oracle Home. Interim patches (4) : Patch 28502229 : applied on Sun Oct 21 11:50:41 CEST 2018 Unique Patch ID: 22435400 **Patch description: "OJVM RELEASE UPDATE: 18.4.0.0.181016 (28502229)"** Created on 3 Oct 2018, 05:36:12 hrs PST8PDT Bugs fixed: 27304131, 27539876, 27952586, 27642235, 27636900, 27461740, 28278547 [www.arumel.com](http://www.arumel.com/) Ref. doc.blog.arumel

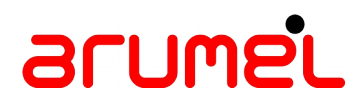

28278640, 27936676, 28502098

Patch 28656071 : applied on Sun Oct 21 11:48:58 CEST 2018 Unique Patch ID: 22447965 **Patch description: "OCW RELEASE UPDATE 18.4.0.0.0 (28656071)"** Created on 17 Sep 2018, 04:45:00 hrs PST8PDT Bugs fixed: 12816839, 18701017, 22734786, 23698980, 23840305, 25709124, 25724089 26299684, 26313403, 26433972, 26527054, 26586174, 26587652, 26647619 26716493, 26827699, 26860285, 26882126, 26882316, 26943660, 26996813 27012915, 27018734, 27020218, 27032726, 27034318, 27040560, 27079545 27080748, 27086406, 27092991, 27098733, 27106915, 27114112, 27121566 27133637, 27144533, 27153755, 27162982, 27166715, 27174938, 27174948 27177551, 27177852, 27182006, 27182064, 27184253, 27202669, 27204476 27212273, 27212837, 27213140, 27220610, 27222423, 27222938, 27238077 27238258, 27249544, 27252023, 27257509, 27263677, 27265816, 27267992 27271876, 27274143, 27285557, 27299455, 27300007, 27302415, 27309182 27314512, 27315159, 27320985, 27334353, 27338838, 27346984, 27358232 27362190, 27370933, 27377219, 27378959, 27379846, 27379956, 27393421 27398223, 27399499, 27399762, 27399985, 27400210, 27401618, 27403244 27404261, 27404599, 27426277, 27427831, 27428790, 27430219, 27430254 27433163, 27452897, 27458829, 27465480, 27475272, 27481406, 27481765 27492916, 27496806, 27503318, 27503413, 27508936, 27508984, 27513114 27516078, 27519708, 27526362, 27528204, 27530270, 27532009, 27534289 27535098, 27554304, 27555886, 27560562, 27560735, 27561716, 27566153 27573154, 27573408, 27574335, 27577122, 27579969, 27581484, 27591035 27593587, 27595801, 27600706, 27609795, 27609819, 27624923, 27625010 27625050, 27627992, 27654039, 27657467, 27657920, 27666818, 27668379 27682288, 27691717, 27702244, 27703242, 27704335, 27708711, 27714373 27725967, 27727843, 27731346, 27734470, 27735534, 27739957, 27740854 27747407, 27748321, 27757979, 27766679, 27768034, 27778433, 27782464 27783059, 27786669, 27786699, 27801774, 27808734, 27811439, 27833486 27839732, 27849995, 27850736, 27862636, 27864737, 27865439, 27871981 27873967, 27880388, 27883625, 27889841, 27890657, 27896388, 27897639 27906509, 27923324, 27931506, 27935826, 27936173, 27941514, 27953102 27957892, 27965004, 27972271, 27973640, 27978668, 27984314, 27990479 27991743, 27993298, 28023410, 28025398, 28032758, 28039471, 28039953 28044154, 28045209, 28050201, 28084656, 28090740, 28099592, 28107405 28109698, 28132317, 28142478, 28146584, 28174926, 28182503, 28183055 28191222, 28204423, 28204437, 28205874, 28224602, 28239335, 28240153 28266751, 28295055, 28359337, 28362584, 28376542, 28455423, 28462215

Patch 28655784 : applied on Sun Oct 21 11:48:16 CEST 2018

[www.arumel.com](http://www.arumel.com/) Ref.

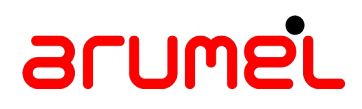

Unique Patch ID: 22509982 **Patch description: "Database Release Update : 18.4.0.0.181016 (28655784)"** Created on 8 Oct 2018, 21:27:28 hrs PST8PDT Bugs fixed: 28571483, 9062315, 13554903, 14221306, 20436508, 21547051, 21744603 21766220, 21806121, 23003564, 23061453, 23310101, 24489904, 24689376 24737581, 24925863, 24971597, 25035594, 25035599, 25287072, 25303284 25309116, 25348956, 25487146, 25634405, 25644811, 25686739, 25726981 25743479, 25824236, 25882883, 25890002, 25911069, 25929650, 25943740 25958554, 26226953, 26297826, 26336101, 26399691, 26422277, 26423085 26427905, 26450454, 26476244, 26521043, 26536320, 26598422, 26615291 26646549, 26654411, 26694735, 26731697, 26785169, 26792891, 26818960 26822620, 26843558, 26843664, 26846077, 26883456, 26894737, 26895149 26898279, 26928317, 26933599, 26956033, 26960097, 26961415, 26966120 26966916, 26986173, 26992964, 27005278, 27006664, 27026401, 27028251 27030974, 27035653, 27036408, 27037839, 27038986, 27041253, 27044575 27047831, 27053044, 27058530, 27060167, 27060859, 27061736, 27066451 27066519, 27073066, 27075854, 27080874, 27086821, 27090765, 27093423 27101527, 27101652, 27110878, 27112686, 27119621, 27122162, 27125872 27126666, 27128580, 27135647, 27143756, 27143882, 27147979, 27150500 27151826, 27152892, 27153641, 27155549, 27156355, 27160360, 27163928 27165231, 27166354, 27169796, 27169888, 27170305, 27181521, 27181537 27189611, 27190851, 27193810, 27199245, 27208953, 27210038, 27210263 27210872, 27214085, 27215007, 27216224, 27220937, 27221900, 27222121 27222626, 27224987, 27226913, 27228786, 27231051, 27232983, 27233563 27236052, 27236110, 27240246, 27240570, 27241221, 27241247, 27242616 27244337, 27244785, 27249215, 27250547, 27251690, 27254851, 27255377 27256000, 27256488, 27256534, 27256584, 27258578, 27259307, 27259386 27259983, 27262601, 27262650, 27262798, 27262945, 27262991, 27263276 27263996, 27270197, 27274456, 27274536, 27275136, 27275776, 27276231 27282707, 27283029, 27283960, 27284375, 27284499, 27285244, 27288230 27288894, 27292213, 27293599, 27294480, 27301308, 27301568, 27302594 27302632, 27302681, 27302695, 27302711, 27302714, 27302730, 27302777 27302800, 27302960, 27303785, 27304410, 27304936, 27305318, 27307868 27310092, 27313687, 27314206, 27314390, 27318869, 27321179, 27321834 27326204, 27329812, 27330158, 27330161, 27333658, 27333664, 27333693 27333731, 27334316, 27334648, 27335682, 27338912, 27338946, 27339115 27339396, 27339483, 27339495, 27341036, 27345190, 27345231, 27345450 27345498, 27346329, 27346644, 27346709, 27346949, 27347126, 27348081 27348707, 27349393, 27350267, 27351628, 27352600, 27354783, 27356373 27357773, 27358241, 27359178, 27359368, 27360126, 27364891, 27364916 27364947, 27365139, 27365702, 27365993, 27367194, 27368850, 27372756 27375260, 27375542, 27376871, 27378103, 27379233, 27381383, 27381656
## arumel

 27384222, 27389352, 27392187, 27394086, 27395404, 27395416, 27395794 27396357, 27396365, 27396377, 27396624, 27396666, 27396672, 27396813 27398080, 27398660, 27400598, 27401637, 27405242, 27405645, 27405696 27410279, 27410300, 27410595, 27412805, 27416327, 27416997, 27417186 27420715, 27421101, 27421733, 27422874, 27423251, 27425507, 27425622 27426363, 27427805, 27430802, 27432338, 27432355, 27433870, 27434050 27434193, 27434486, 27434974, 27435537, 27439835, 27441326, 27441980 27442041, 27444727, 27445330, 27445462, 27447452, 27447687, 27448162 27449814, 27450355, 27450400, 27450783, 27451049, 27451182, 27451187 27451531, 27452046, 27452760, 27453225, 27454722, 27457666, 27457891 27458164, 27459909, 27460675, 27462994, 27466597, 27467543, 27469329 27471876, 27472969, 27473800, 27479358, 27483974, 27484556, 27486253 27487795, 27489719, 27493674, 27496224, 27496308, 27497950, 27498477 27501327, 27501413, 27501465, 27502420, 27504190, 27504770, 27505229 27505603, 27506774, 27508985, 27511196, 27512439, 27517818, 27518227 27518310, 27520070, 27520900, 27522245, 27523368, 27523800, 27525909 27532375, 27533819, 27534509, 27537472, 27544030, 27545630, 27547732 27550341, 27551855, 27555481, 27558557, 27558559, 27558861, 27560602 27560702, 27563629, 27563767, 27567477, 27570318, 27577758, 27579353 27580996, 27585755, 27585800, 27586810, 27586895, 27587672, 27591842 27592466, 27593389, 27595973, 27599689, 27599927, 27601118, 27602091 27602488, 27603841, 27604293, 27607563, 27607805, 27608669, 27610269 27613080, 27613247, 27615608, 27616657, 27617522, 27620808, 27625274 27625620, 27631506, 27634676, 27635508, 27644757, 27649707, 27652302 27654521, 27662528, 27663370, 27664702, 27679488, 27679664, 27679806 27679961, 27680162, 27680509, 27682151, 27688099, 27688692, 27690513 27690578, 27691809, 27691920, 27691939, 27692215, 27693713, 27697092 27698953, 27700466, 27701795, 27705761, 27707544, 27709046, 27718914 27719187, 27723002, 27723151, 27726269, 27726780, 27732323, 27739006 27740424, 27740844, 27744211, 27745220, 27747869, 27748954, 27751006 27753336, 27757567, 27757794, 27757888, 27759457, 27766324, 27767081 27772093, 27772815, 27773602, 27774320, 27774539, 27779886, 27780562 27782339, 27783289, 27786772, 27791223, 27797290, 27803665, 27807441 27810967, 27812560, 27812593, 27813267, 27815347, 27818871, 27832643 27833369, 27834984, 27835925, 27840386, 27843646, 27847259, 27849825 27851757, 27861452, 27861909, 27869339, 27873643, 27876671, 27882176 27892488, 27898015, 27918832, 27924147, 27926113, 27930478, 27934468 27940876, 27941896, 27945870, 27948050, 27950708, 27952762, 27960021 27961746, 27964051, 27965830, 27970265, 27971503, 27971575, 27977039 27984028, 27989849, 27993289, 27994325, 27994333, 27997875, 27998003 27999597, 28000269, 28004853, 28018962, 28021205, 28022847, 28024347 28033429, 28057267, 28059199, 28072130, 28074713, 28090453, 28091981 28098865, 28103600, 28104361, 28106402, 28111583, 28132287, 28165545

doc.blog.arumel

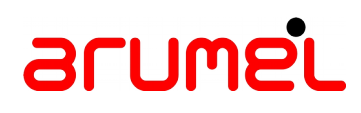

 28169711, 28174827, 28174951, 28184554, 28187706, 28188330, 28209341 28210192, 28211734, 28218832, 28226179, 28227512, 28238264, 28258608 28264172, 28285766, 28290434, 28304709, 28305001, 28312508, 28315995 28320117, 28320399, 28321446, 28328895, 28330714, 28338399, 28344964 28354603, 28385102, 28390273, 28391582, 28393678, 28403295, 28413955 28420042, 28445741, 28455212, 28475164, 28478676, 28483184, 28492362 28502403, 28504545, 28508296, 28508557, 28527416, 28553468, 28679454

Patch 27908644 : applied on Wed Jul 18 19:44:11 CEST 2018 Unique Patch ID: 22153180 **Patch description: "UPDATE 18.3 DATABASE CLIENT JDK IN ORACLE HOME TO JDK8U171"** Created on 4 May 2018, 01:21:02 hrs PST8PDT Bugs fixed: 27908644

--------------------------------------------------------------------------------

OPatch succeeded.